# DECLARATION OF CONFORMITY For FCCT but 2 Section 2 (1971a) Responsible Party Name: G.B.T. INC. Address: ISSN Valley Blod., Saineth, LA Parest, CA 1974a Phome Tax Nor (SLS) 854-9339 (1830 854-9339) hereby declares that the product Product Name: Micher Board Model Number: GA di MM Conforms to the following specifications: FCC Part 15, Subgart B, Section 15, 107(a) and Section 15, 107(a). Class B Digital Device Supplementary Information: This device complies with part 15 of the FCC Roles. Operation is adjuct to the following upon continuon: This device complies with part 15 of the FCC Roles. Operation is adjuct to the following upon continuon: This device complies with part 15 of the FCC Roles. Operation is adjuct to the following upon continuon: By the Complete of the FCC Roles operation is adjuct to the following upon continuon: This device complies with part 15 of the FCC Roles. Operation is adjuct to the following upon continuon: FCC Part 15, Subgart B, Section 15, 107(a) and Section 15, 107(a). Supplementary EERC LU. Date: Fig. 30, 2001

### **FCC Compliance Statement:**

This equipment has been tested and found to comply with limits for a Class B digital device. pursuant to Part 15 of the FCC rules. These limits are designed to provide reasonable against harmful interference in protection This residential installations. equipment generates. uses. and can radiate frequency energy, and if not installed and used in accordance with the instructions, may cause harmful interference to radio communications. However, there is no guarantee that interference will not occur in a particular installation. If this equipment does cause interference to radio or television equipment reception, which can be

determined by turning the equipment off and on, the user is encouraged to try to correct the interference by one or more of the following measures:

- -Reorient or relocate the receiving antenna
- -Move the equipment away from the receiver
- -Plug the equipment into an outlet on a circuit different from that to which the receiver is connected
- -Consult the dealer or an experienced radio/television technician for additional suggestions

You are cautioned that any change or modifications to the equipment not expressly approve by the party responsible for compliance could void Your authority to operate such equipment.

This device complies with Part 15 of the FCC Rules. Operation is subjected to the following two conditions 1) this device may not cause harmful interference and 2) this device must accept any interference received, including interference that may cause undesired operation.

### **Declaration of Conformity**

We, Manufacturer/Importer (full address)

### G.B.T. Technology Träding GMbH Ausschlager Weg 41, 1F, 20537 Hamburg, Germany

declare that the product ( description of the apparatus, system, installation to which it refers)

### Mother Board

GA-6PMM

is in conformity with (reference to the specification under which conformity is declared) in accordance with 89/336 EEC-EMC Directive

| ☐ EN 55011                               | Limits and methods of measurement<br>of radio disturbance characteristics of<br>industrial, scientific and medical (ISM<br>high frequency equipment | ☐ EN 61000-3-2*<br>☑ EN60555-2 | Disturbances in supply systems caused<br>by household appliances and similar<br>electrical equipment "Harmonics"      |
|------------------------------------------|----------------------------------------------------------------------------------------------------|--------------------------------|----------------------------------------------------------------------------------------------------|
| ☐ EN55013                                | Limits and methods of measurement<br>of radio disturbance characteristics of<br>broadcast receivers and associated<br>equipment                     | ☐ EN61000-3-3* ☑ EN60555-3     | Disturbances in supply systems caused by household appliances and similar electrical equipment "Voltage fluctuations" |
| □EN 55014                                | Limits and methods of measurement of radio disturbance characteristics of household electrical appliances,                                          | ☑ EN 50081-1                   | Generic emission standard Part 1:<br>Residual, commercial and light industry                                          |
|                                          | portable tools and similar electrical apparatus                                                                                                    | ☑ EN 50082-1                   | Generic immunity standard Part 1:<br>Residual, commercial and light industry                                          |
| ☐ EN 55015                               | Limits and methods of measurement<br>of radio disturbance characteristics of<br>fluorescent lamps and luminaries                                    | ☐ EN 55081-2                   | Generic emission standard Part 2:<br>Industrial environment                                                           |
| ☐ EN 55020                               | Immunity from radio interference of broadcast receivers and associated equipment                                                                    | ☐ EN 55082-2                   | Generic immunity standard Part 2:<br>Industrial environment                                                           |
| ☑ EN 55022                               | Limits and methods of measurement of radio disturbance characteristics of information technology equipment                                          | ☐ ENV 55104                    | Immunity requirements for household appliances tools and similar apparatus                                            |
| ☐ DIN VDE 0855<br>☐ part 10<br>☐ part 12 | Cabled distribution systems; Equipment for receiving and/or <b>distribution</b> from sound and television signals                                   | ☐ EN 50091- 2                  | EMC requirements for uninterruptible power systems (UPS)                                                              |
| ☑ CE marking                             |                                                                                                    | (EC conformity                 | marking)                                                                                                    |
|                                          | The manufacturer also declares t<br>with the actual required safety st                                                                              | he conformity of above m       | entioned product                                                                                                    |
| ☐ EN 60065                               | Safety requirements for mains operated electronic and related apparatus for household and similar general use                                       | ☐ EN 60950                     | Safety for information technology equipmer including electrical business equipment                                    |
| ☐ EN 60335                               | Safety of household and similar electrical appliances                                                                                               | ☐ EN 50091-1                   | General and Safety requirements for uninterruptible power systems (UPS)                                               |
|                                          | Manuf                                                                                                    | acturer/Importer               |                                                                                                    |
|                                          |                                                                                                    |                                | Signature : Rex Lin                                                                                                   |
|                                          | (Stamp) Dat                                                                                                    | e: Feb. 20, 2001               | Name : Rex Lin                                                                                                    |

# 6PMM Series Socket 370 Processor Motherboard

# **USER'S MANUAL**

Socket 370 Processor Motherboard REV. 3.2 Third Edition R-32-03-010622 12ME-6PMM-3203

# How This Manual Is Organized

This manual is divided into the following sections:

| 1) Revision History             | Manual revision information                     |
|---------------------------------|-------------------------------------------------|
| 2) Item Checklist               | Product item list                               |
| 3) Features                     | Product information & specification             |
| 4) Installation Guide           | Instructions on CPU & Memory Installation       |
| 5) Performance & Block Diagram  | Product performance & block diagram             |
| 6) Suspend to RAM               | Instructions STR installation                   |
| 7) BIOS Setup                   | Instructions on setting up the BIOS software    |
| 8) Technical Support /RMA Sheet | Document equipment used for after sales service |
| 9) Appendix                     | General reference                               |

# Table Of Content

| Revision History                                        | P.1  |
|---------------------------------------------------------|------|
| Item Checklist                                          | P.2  |
| Summary of Features                                     | P.3  |
| 6PMM Series Motherboard Layout                          | P.5  |
| Installation Guide                                      | P. 6 |
| Page Index for Connectors / Panel and Jumper Definition | P.19 |
| Performance List                                        | P.35 |
| Block Diagram                                           | P.36 |
| Suspend to RAM Installation                             | P.37 |
| @BIOS Introduction                                      | P.43 |
| Easy Tune III <sup>™</sup> Introduction                 | P.44 |
| Page Index for BIOS Setup                               | P.46 |
| Technical Support /RMA Sheet                            | P.73 |
| Appendix                                                | P.74 |

# **Revision History**

| Revision | Revision Note                                                 | Date     |
|----------|---------------------------------------------------------------|----------|
| 3.1      | Initial release of the 6PMM Series motherboard user's manual. | Oct.2000 |
| 3.2      | Initial release of the 6PMM Series motherboard user's manual. | Dec.2000 |
| 3.2      | Second release of the 6PMM Series motherboard user's manual.  | Feb.2001 |
| 3.3      | Third release of the 6PMM Series motherboard user's manual.   | Jun.2001 |

The author assumes no responsibility for any errors or omissions that may appear in this document nor does the author make a commitment to update the information contained herein. Third-party brands and names are the property of their respective owners.

Jun. 22, 2001 Taipei, Taiwan, R.O.C

# Item Checklist

☑The 6PMM Series motherboard

☑Cable for IDE / floppy device

☑Diskettes or CD (TUCD) for motherboard driver & utility

☑6PMM Series user's manual

# **Features Summary**

| Form Factor      | • 24.3 cm x 23.4 cm Micro ATX size form factor, 4 layers                                    |
|------------------|---------------------------------------------------------------------------------------------|
|                  | PCB.                                                                                        |
| Motherboard      | 6PMM Series includes 6PMM, 6PMM-L                                                           |
| CPU              | Socket 370 processor                                                                        |
|                  | Intel Pentium <sup>®</sup> !!! 100/133MHz FSB, FC-PGA                                       |
|                  | Intel CeleronTM 66MHz FSB, FC-PGA                                                           |
|                  | VIA Cyrix ® III 100 MHz FSB, CPGA<br>(Please make sure your CPU is mass production version) |
|                  | L2 cache in CPU (Depend on CPU)                                                             |
| Chipset          | VT8605 (PM133)                                                                              |
|                  | • VT82C686B                                                                                 |
| Clock Generator  | • ICS 9248DF-39                                                                             |
|                  | 66/100/133 MHz system bus speeds (PCI 33MHz)                                                |
| Memory           | 2 168-pin DIMM sockets.                                                                     |
| -                | <ul> <li>Supports PC-100 / PC-133 SDRAM and VCM SDRAM</li> </ul>                            |
|                  | Supports up to 1.0GB DRAM                                                                   |
|                  | Supports only 3.3V SDRAM DIMM                                                               |
| I/O Control      | • VT82C686B                                                                                 |
| Slots            | 1 AGP slot supports 4X mode & AGP 2.0 compliant                                             |
|                  | 3 PCI slot supports 33MHz & PCI 2.2 compliant                                               |
|                  | 1 AMR slot                                                                                  |
| On-Board IDE     | 2 IDE bus master (UDMA 33/ ATA 66 / ATA100 )IDE                                             |
|                  | ports for up to 4 ATAPI devices                                                             |
|                  | Supports PIO mode 3, 4 (UDMA 33/ATA 66)IDE &<br>ATAPI CD-ROM                                |
| On-Board         | 1 floppy port supports 2 FDD with 360K, 720K,1.2M,                                          |
| Peripherals      | 1.44M and 2.88M bytes                                                                       |
| 1 onphorais      | 1 parallel port supports Normal/EPP/ECP mode                                                |
|                  | 2 serial ports (COM 1 and COM 2)                                                            |
|                  | 4 USB ports                                                                                 |
| Hardware Monitor | CPU / System fan revolution detect                                                          |
|                  | CPU / System temperature detect                                                             |
|                  | System voltage detect (Vcore,3.3V,+5V,+12V)                                                 |
|                  | CPU overheat shutdown detect                                                                |
|                  | ACPI Shut Down Temperature detect                                                           |
| PS/2 Connector   | PS/2 <sup>®</sup> Keyboard interface and PS/2 <sup>®</sup> Mouse interface                  |
| BIOS             | Licensed AMI BIOS, 2M bit flash ROM                                                         |
|                  | To be continued                                                                             |

To be continued...

| On-Board LAN                    | •                                             | Build in RTL8139C (Optional)                   |
|---------------------------------|-----------------------------------------------|------------------------------------------------|
| On-Board Sound                  | •                                             | AC'97 CODEC                                    |
|                                 | •                                             | Line In/Line Out/Mic In/CD In/TEL/Game Port    |
| On-Board VGA                    | •                                             | Build S3 Savage4 (86C370) in VT8605            |
|                                 | •                                             | Support shared memory architecture`            |
| Additional Features •           |                                               | Includes 3 fan power connectors.               |
|                                 | •                                             | Poly fuse for keyboard over-current protection |
| Support STR (Suspend-To-RAM) fu |                                               | Support STR (Suspend-To-RAM) function          |
|                                 | <ul> <li>Support Wake-On LAN (WOL)</li> </ul> |                                                |
|                                 | •                                             | Support internal / external Modem wake up.     |

# 6PMM Motherboard Layout

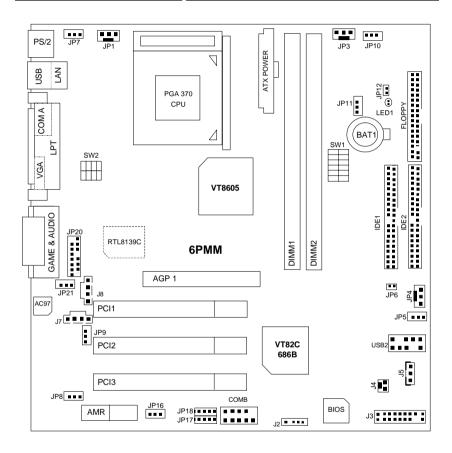

### **Installation Guide**

### **Getting Started**

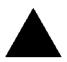

### WARNING!

Computer motherboards and expansion cards contain very delicate Integrated Circuit (IC) chips. To protect them against damage from static electricity, you should follow some precautions whenever you work on your computer.

- 1. Unplug your computer when working on the inside.
- Use a grounded wrist strap before handling computer components. If you do not have one, touch both of your hands to a safely grounded object or to a metal object, such as the power supply case.
- 3. Hold components by the edges and try not touch the IC chips, leads or connectors, or other components.
- Place components on a grounded antistatic pad or on the bag that came with the components whenever the components are separated from the system.
- Ensure that the ATX power supply is switched off before you plug in or remove the ATX power connector on the motherboard.

### Installing the motherboard to the chassis...

If the motherboard has mounting holes, but they don't line up with the holes on the base and there are no slots to attach the spacers, do not become alarmed you can still attach the spacers to the mounting holes. Just cut the bottom portion of the spacers (the spacer may be a little hard to cut off, so be careful of your hands). In this way you can still attach the motherboard to the base without worrying about short circuits. Sometimes you may need to use the plastic springs to isolate the screw from the motherboard PCB surface, because the circuit wire may be near by the hole. Be careful, don't let the screw contact any printed circuit write or parts on the PCB that are near the fixing hole, otherwise it may damage the board or cause board malfunctioning.

To set up your computer, you must complete the following steps:

Step 1 - Set system jumpers

Step 2- Install the Central Processing Unit (CPU)

Step 3-Install memory modules

Step 4-Install expansion cards

Step 5-Connect ribbon cables, cabinet wires, and power supply

Step 6-Set up BIOS software

Step 7-Install supporting software tools

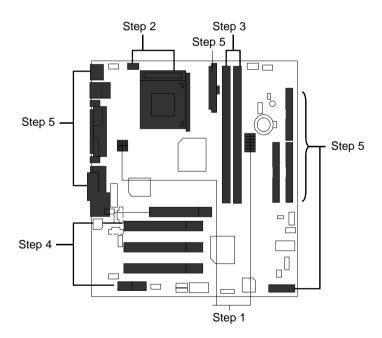

### **CPU Installation**

Please make sure the CPU type and speed is supported by your motherboard.

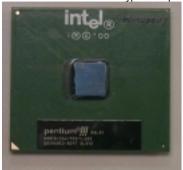

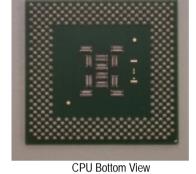

CPU Top View

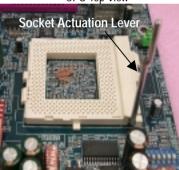

1.Pull the lever out and lift it up.

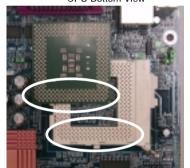

2. The notched corner should point toward the end of the lever. The CPU will only fit in the orientation as shown.

### CPU Heat Sink Installation:

Beware: Please check that the heat sink is in good contact with the CPU before you turn on your system. Poor contact will cause over heat with might cause damage to your processor!

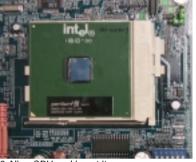

3. Align CPU and insert it

(Please refer to your heatsink installation manual for application of thermal grease to provide better heat conduction between your CPU and heatsink.)

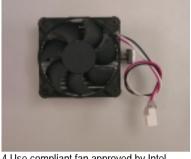

4.Use compliant fan approved by Intel.

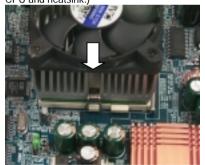

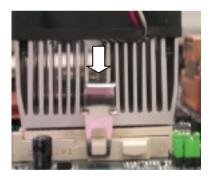

- 5. Hook one end of the cooler bracket to the CPU socket.
- 6. Hook the other end of the cooler bracket to the CPU socket.

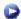

(Please refer to the cooler's installation manual for detailed installation steps)

### **CPU Speed Setup**

The system bus speed is selectable at 66,100,133MHz and Auto. The user can select the system bus speed **(SW1)** and change the DIP switch **(SW2)** selection to set up the CPU speed for 500 – 1G Hz processor.

Set System Bus Speed

O: ON, X: OFF

| SW1:CPU (MHz) | PCI(MHz) | 1 | 2 | 3 | 4 | 5 | 6 |
|---------------|----------|---|---|---|---|---|---|
| Auto          | 33.3     | Х | Х | Х | Х | 0 | 0 |
| 66            | 33.3     | 0 | 0 | Х | Х | Х | Х |
| 100           | 33.3     | 0 | Х | Х | Х | Х | Х |
| 133           | 33.3     | Х | Х | Х | Х | Х | Х |

The CPU speed must match with the frequency ratio. It will cause system hanging up if the frequency ratio is higher than that of CPU.

| SW2:FREQ. RATIO | DIP SWITCH |   |   |   |  |
|-----------------|------------|---|---|---|--|
| SWZ:FREQ. RATIO | 1          | 2 | 3 | 4 |  |
| X 3             | 0          | Х | 0 | 0 |  |
| X 3.5           | Х          | Х | 0 | 0 |  |
| X 4             | 0          | 0 | Х | 0 |  |
| X 4.5           | Х          | 0 | Х | 0 |  |
| X 5             | 0          | Х | Χ | 0 |  |
| X 5.5           | Х          | Х | Х | 0 |  |
| X 6             | 0          | 0 | 0 | Х |  |
| X 6.5           | Х          | 0 | 0 | Х |  |
| X 7             | 0          | Х | 0 | Х |  |
| X 7.5           | Х          | Х | 0 | Х |  |
| X 8             | 0          | 0 | Χ | Х |  |
| X 8.5           | 0          | Х | 0 | 0 |  |
| X 9             | Χ          | Х | 0 | 0 |  |
| X 9.5           | Х          | 0 | 0 | 0 |  |
| X 10            | Х          | 0 | Х | Х |  |
| X 10.5          | 0          | 0 | Χ | 0 |  |
| X11             | 0          | Х | Χ | Х |  |
| X11.5           | Х          | 0 | Х | 0 |  |
| X12             | 0          | Х | Χ | 0 |  |
| X13             | Х          | Х | Х | 0 |  |
| X14             | 0          | 0 | 0 | Х |  |
| X15             | Χ          | 0 | 0 | Х |  |
| X16             | 0          | Х | 0 | Х |  |

- **●**\*Intel Processor all have locked Frequency Multiple, so you can not change the CPU Frequency Multiple.
- For Auto Jumper Setting:

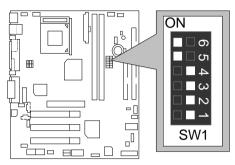

### ★Note:

- 1. If you use 66/100/133 MHz CPU, We recommend you to setup your system speed to "Auto" value.
- 1. Celeron<sup>TM</sup> 533/ 66 MHz FSB

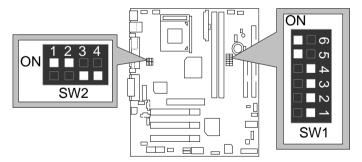

2. Celeron<sup>TM</sup> 566/ 66 MHz FSB

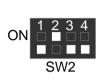

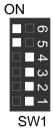

3. Celeron<sup>TM</sup> 600/ 66 MHz FSB

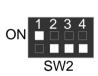

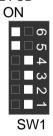

4. Celeron<sup>TM</sup> 633/ 66 MHz FSB

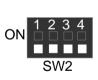

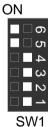

5. Celeron<sup>TM</sup> 667/ 66 MHz FSB

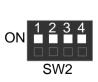

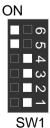

6. Celeron<sup>TM</sup> 700/ 66 MHz FSB

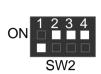

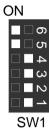

7. Cyrix<sup>®</sup> III 550/ 100MHz FSB (Optional)

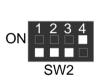

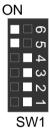

8.  $Cyrix^{\oplus}$  III 600 / 100 MHz FSB (Optional)

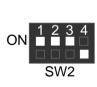

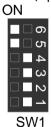

9. Pentium® ##500/100MHz FSB

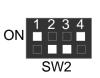

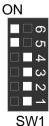

10. Pentium<sup>®</sup> ##550/100MHz FSB

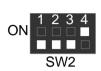

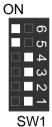

11. Pentium<sup>®</sup> !!! 600/100MHz FSB

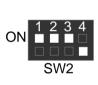

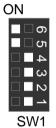

12. Pentium<sup>®</sup> # 650/100MHz FSB

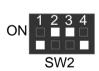

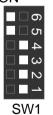

13. Pentium® /// 700/100MHz FSB

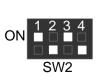

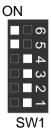

# 14. Pentium<sup>®</sup> !!! 750/100MHz FSB

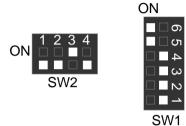

15. Pentium<sup>®</sup> ##800/100MHz FSB

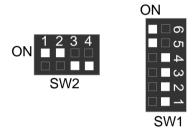

16. Pentium<sup>®</sup> ##850/100MHz FSB

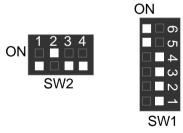

17. Pentium<sup>®</sup> # 533/133MHz FSB

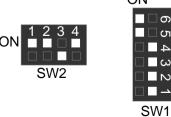

# 18. Pentium<sup>®</sup> ## 600/133 MHz FSB

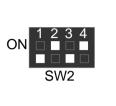

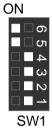

19. Pentium<sup>®</sup> !!! 667/133MHz FSB

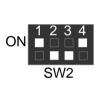

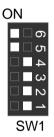

20. Pentium<sup>®</sup> ##733/133MHz FSB

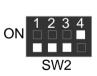

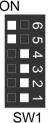

21. Pentium<sup>®</sup> **!!!** 800/133MHz FSB ON

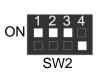

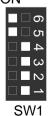

# 22. Pentium<sup>®</sup> #866/133MHz FSB ON

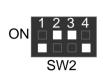

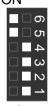

SW1

23. Pentium<sup>®</sup> !!! 933/133MHz FSB

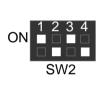

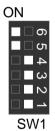

24. Pentium® #11 1G Hz /133MHz FSB

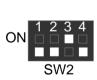

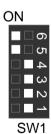

### **Memory Installation**

The motherboard has 2 dual inline memory module (DIMM) sockets support 4 banks. The BIOS will automatically detects memory type and size. To install the memory module, just push it vertically into the DIMM Slot .The DIMM module can only fit in one direction due to the two notch. Memory size can vary between sockets.

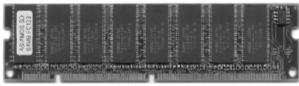

**SDRAM** 

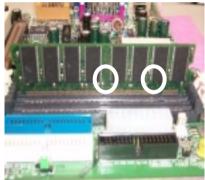

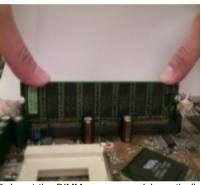

- memory module can only fit in one direction.
- 1. The DIMM slot has two notch, so the DIMM 2. Insert the DIMM memory module vertically into the DIMM slot. Then push it down.
- 3. Close the plastic clip at both edges of the DIMM slots to lock the DIMM module.
- Reverse the installation steps when you wish to remove the DIMM module.

### Install memory in any combination table:

| DIMM   | 168-pin SDRAM DIMM Modules                 |         |
|--------|--------------------------------------------|---------|
| DIMM 1 | Supports 16 / 32 / 64 / 128 / 256 / 512 MB | X 1 pcs |
| DIMM 2 | Supports 16 / 32 / 64 / 128 / 256 / 512 MB | X 1 pcs |

★Total System Memory (Max 1GB)

### 6PMM Series Motherboard

| &∕                                                             |      |
|----------------------------------------------------------------|------|
| Page Index for CPU Speed Setup / Connectors / Panel and Jumper | Page |
| Definition                                                     |      |
| CPU Speed Setup                                                | P.7  |
| Connectors                                                     | P.20 |
| Game & Audio Port                                              | P.15 |
| COM A / COMB / VGA / LPT Port                                  | P.15 |
| USB 1 & LAN Connector                                          | P.16 |
| PS/2 Keyboard & PS/2 Mouse Connector                           | P.16 |
| USB 2 Front USB Connector                                      | P.17 |
| JP1 (CPU Fan Connector)                                        | P.17 |
| JP3 (Power Fan Connector)                                      | P.18 |
| JP4 (System Fan Connector)                                     | P.18 |
| ATX Power                                                      | P.19 |
| Floppy Port                                                    | P.19 |
| IDE 1(Primary)/ IDE 2(Secondary) Port                          | P.20 |
| J7 (TEL)                                                       | P.20 |
| J8 (CD Audio Line In)                                          | P.21 |
| J2 (IR)                                                        | P.21 |
| J4 (Modem Ring On)                                             | P.22 |
| J5 (Wake On LAN)                                               | P.22 |
| JP12 / LED1 (STR LED Connector & DIMM LED)                     | P.23 |
| JP20 (Front Audio)                                             | P.23 |
| Panel and Jumper Definition                                    | P.24 |
| J3 (2x11 Pins Jumper)                                          | P.24 |
| JP5 (Clear CMOS Function)                                      | P.25 |
| JP6 (Case Open)                                                | P.25 |
| JP7 (USB Device Wake Up Selection)                             | P.26 |
| JP8 (BIOS Write Protection)                                    | P.26 |
| JP11 (STR Function Selection)                                  | P.27 |
| JP10 (Over Voltage CPU Speed Up)                               | P.27 |
| JP9 (Onboard LAN Function)                                     | P.28 |
| JP21 (Front MIC)                                               | P.28 |
| JP16/JP17/JP18 (Onboard AC97& AMR Select)                      | P.29 |
| BAT1(Battery)                                                  | P.29 |

### Connectors

### Game & Audio Port

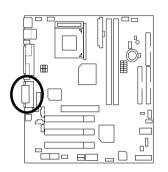

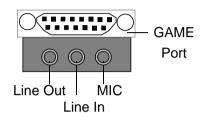

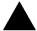

### Please note:

This motherboard supports standard audio port and game port. After install onboard audio driver. you may connector speaker to line out jack, micro phone to MIC in jack Device like CD-ROM, walkman etc can be connected to line-in jack

### COM A / COM B / VGA / LPT Port

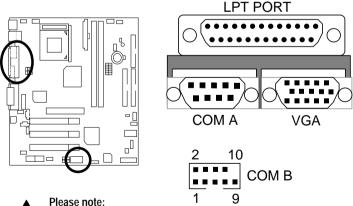

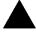

This mainboard supports 1 standard COM port, 1 VGA port and 1 LPT port. Device like printer can be connected to LPT port; mouse and modem etc can be connected to COM ports.

### USB1 & LAN: USB1 Connector & LAN Connector

### (LAN Connector is Optional)

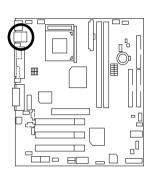

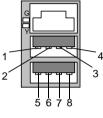

| G – Green LED                            |
|------------------------------------------|
|                                          |
| (LAN Link LED)                           |
| Y – Yellow LED                           |
| (LAN Active LED)                         |
| (=, (, , , , , , , , , , , , , , , , , , |

| Pin No. | Definition |
|---------|------------|
| 1       | USB V0     |
| 2       | USB D0-    |
| 3       | USB D0+    |
| 4       | GND        |
| 5       | USB V1     |
| 6       | USB D1-    |
| 7       | USB D1+    |
| 8       | GND        |

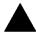

Please note: Before you connect your device(s) into USB connector(s), please make sure your device(s) such as USB keyboard, mouse, scanner, zip, speaker..etc. have a standard USB interface. Also make sure your OS (Win 95 w/ USB supperment, Win98, Windows 2000, Windows ME, Win NT w/ SP 6) supports USB controller. If your OS does not support USB controller, please contact OS venders for possible patch or driver upgrade. For more information please contact your OS or device(s) venders.

### PS/2 Keyboard & PS/2 Mouse Connector

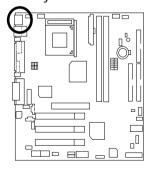

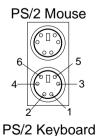

| PS/2 Mouse/ Keyboard |            |
|----------------------|------------|
| Pin No.              | Definition |
| 1                    | Data       |
| 2                    | NC         |
| 3                    | GND        |
| 4                    | VCC(+5V)   |
| 5                    | Clock      |
| 6                    | NC         |

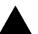

### Please note:

This mainboard supports standard PS/2 keyboard and PS/2 mouse interface connector.

### **USB 2 Front USB Connector**

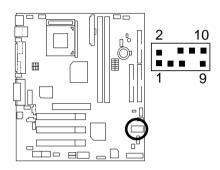

| Pin No. | Definition |
|---------|------------|
| 1       | 5V-SB      |
| 2       | GND        |
| 3       | USB D2-    |
| 4       | NC         |
| 5       | USB D2+    |
| 6       | USB D3+    |
| 7       | NC         |
| 8       | USB D3-    |
| 9       | GND        |
| 10      | 5V-SB      |

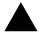

### Please note:

Be careful with the polarity of the front panel USB connector. Check the pin assignment while you connect the front panel USB cable. Please contact your nearest dealer for optional front panel USB cable.

### JP1: CPU Fan

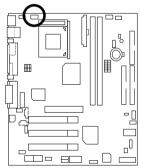

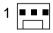

| Pin No. | Definition |
|---------|------------|
| 1       | Control    |
| 2       | +12V       |
| 3       | SENSE      |

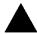

**Please note**, a proper installation of the CPU cooler is essential to prevent the CPU from running under abnormal condition or damaged by overheating.

JP3: Power Fan

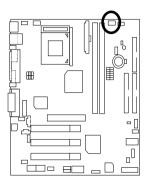

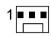

| Pin No. | Definition |
|---------|------------|
| 1       | Control    |
| 2       | +12V       |
| 3       | NC         |

JP4: Sysem Fan

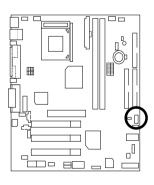

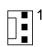

| Pin No. | Definition |
|---------|------------|
| 1       | Control    |
| 2       | +12V       |
| 3       | SENSE      |

# ATX Power

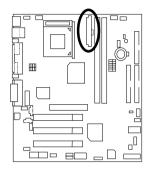

| Pin No.        | Definition          |
|----------------|---------------------|
| 3,5,7,13,15-17 | GND                 |
| 1,2,11         | 3.3V                |
| 4,6,19,20      | VCC                 |
| 10             | +12V                |
| 12             | -12V                |
| 18             | -5V                 |
| 8              | Power Good          |
| 9              | 5V SB (Stand by+5V) |
| 14             | PS-ON (Soft On/Off) |

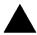

### Please note:

AC power cord should only be connected to your power supply unit after ATX power cable and other related devices are firmly connected to the mainboard.

# Floppy Port

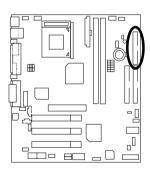

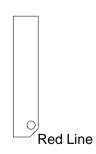

# IDE1(Primary), IDE2(Secondary) Port

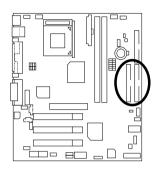

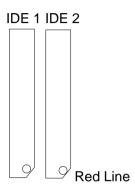

### J7: TEL: The connector is for Modem with internal voice connector

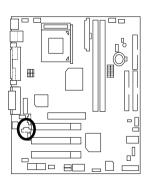

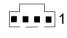

| Pin No. | Definition |
|---------|------------|
| 1       | Signal-In  |
| 2       | GND        |
| 3       | GND        |
| 4       | Signal-Out |

### J8:CD Audio Line In

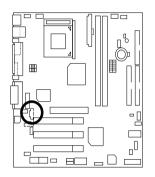

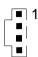

| Pin No. | Definition |
|---------|------------|
| 1       | CD-L       |
| 2       | GND        |
| 3       | GND        |
| 4       | CD-R       |

### J2:IR

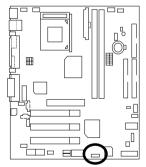

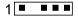

| Pin No. | Definition     |
|---------|----------------|
| 1       | VCC (+5V)      |
| 2       | NC             |
| 3       | IR Data Input  |
| 4       | GND            |
| 5       | IR Data Output |

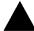

### Please note:

Be careful with the polarity of the IR connector while you connect the IR. Please contact you nearest dealer for optional IR device

# J4: Internal Modem Card Wake Up

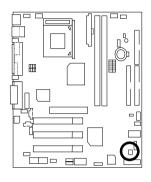

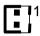

| Pin No. | Definition |
|---------|------------|
| 1       | Signal     |
| 2       | GND        |

# J5: Wake On LAN

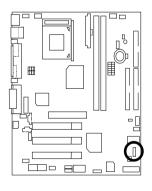

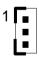

| Pin No. | Definition |
|---------|------------|
| 1       | +5V SB     |
| 2       | GND        |
| 3       | Signal     |

### JP12: STR LED Connector & DIMM LED

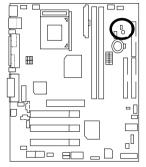

### STR LED Connector External.

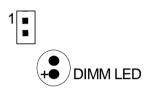

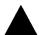

### Please note:

Do not remove memory modules while DIMM LED is on. It might cause short or other unexpected damages due to the 3.3V stand by voltage. Remove memory modules only when STR function is disabled by jumper and AC Power cord is disconnected.

### JP20: Front Audio

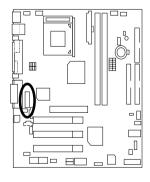

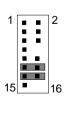

| PIN NO.        | Definition         |
|----------------|--------------------|
| 1              | Incase speaker (R) |
| 2              | Incase speaker (L) |
| 3, 4,5,6,10,15 | GND                |
| 7              | +12V               |
| 8,16           | NC                 |
| 9              | MIC                |
| 11             | Front Audio (R)    |
| 13             | Front Audio (L)    |
| 12             | Rear Audio (R)     |
| 14             | Rear Audio (L)     |

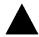

**Please note**: If you want to use "Front Audio" connector, you must move 11-12,13-14 Jumper.

In order to utilize the front audio header, your chassis must have front audio connector. Also please make sure the pin assignment on the cable is the same as the pin assignment on the MB header. To find out if the chassis you are buying support front audio connector, please contact your dealer.

# Panel and Jumper Definition

# J3: 2x11 Pins Jumper

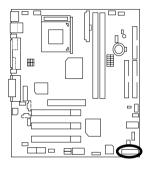

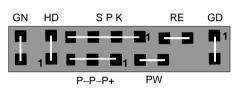

| GN (Green Switch)             | Open: Normal Operation       |
|-------------------------------|------------------------------|
|                               | Close: Entering Green Mode   |
| GD (Green LED)                | Pin 1: LED anode(+)          |
|                               | Pin 2: LED cathode(–)        |
| HD (IDE Hard Disk Active LED) | Pin 1: LED anode(+)          |
|                               | Pin 2: LED cathode(–)        |
| SPK (Speaker Connector)       | Pin 1: VCC(+)                |
| · ·                           | Pin 2- Pin 3: NC             |
|                               | Pin 4: Data(–)               |
| RE (Reset Switch)             | Open: Normal Operation       |
|                               | Close: Reset Hardware System |
| P+P-P-(Power LED)             | Pin 1: LED anode(+)          |
|                               | Pin 2: LED cathode(–)        |
|                               | Pin 3: LED cathode(–)        |
| PW (Soft Power Connector)     | Open: Normal Operation       |
|                               | Close: Power On/Off          |

# JP5: Clear CMOS Function

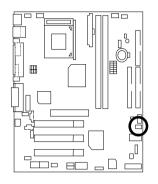

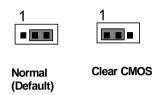

| Pin No.   | Definition       |
|-----------|------------------|
| 1-2 close | Clear CMOS       |
| 2-3 close | Normal (Default) |

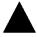

Please note, You may clear the CMOS data to its default values by this jumper

JP6: Case Open

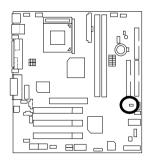

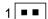

| Pin No. | Definition |
|---------|------------|
| 1       | Signal     |
| 2       | GND        |

# JP7: USB Device Wake up Selection

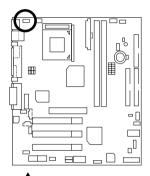

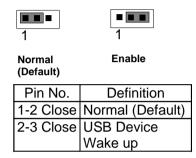

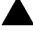

**Please note**, To use "USB Device Wakeup" function, set BIOS setting "USB Dev Wake up from S3" to ENABLED and enable jumpers JP7&JP11. To prevent user confusion.

\*(Power on the computer and as soon as memory counting starts, press <Del>. You will enter BIOS Setup. Select the item "POWER MANAGEMENT SETUP", then select "USB Dev Wake up from S3". Remember to save the setting by pressing "ESC" and choose the "SAVE & EXIT SETUP" option.)

#### JP8: BIOS Write Protection

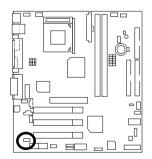

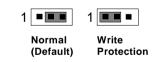

| Pin No.  | Definition       |
|----------|------------------|
| 1-2close | Write Protection |
| 2-3close | Normal (Default) |

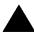

**Please note**, To flash/upgrade BIOS on this MB JP8 must be set to 2-3 close. We recommend JP8 to be set to "1-2 close", whenever user does not need to flash/upgrade the BIOS.

# JP11: STR Function Selection

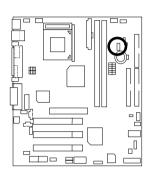

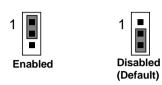

| Pin No.   | Definition             |
|-----------|------------------------|
| 1-2 close | STR Enabled            |
| 2-3 close | STR Disabled (Default) |

JP10 : Over Voltage CPU Speed Up (Magic Booster)
(When JP10 set "Pin1-2" close , CPU Voltage is rising 10%)

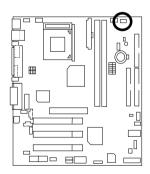

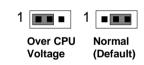

| Pin No.   | Definition       |
|-----------|------------------|
| 1-2 close | Over CPU Voltage |
| 2-3 close | Normal (Default) |

# JP9: Onboard LAN Function (Optional)

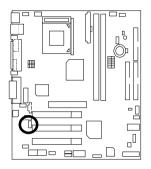

| 1 Enabled<br>(Default | Disabled                      |
|-----------------------|-------------------------------|
| Pin No.               | Definition                    |
| 1-2 close             | Onboard LAN                   |
|                       | Onboard LAN Enabled (Default) |
| 2-3 close             | Onboard LAN                   |
|                       | Disabled                      |

. 🗔

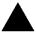

#### Please note,

This MB supports optional LAN chip. If the MB has optional LAN chip the user can enable the LAN function by setting the JP9 to 1-2, user can disable the optional LAN function by setting the JP9 to 2-3. JP9 will have any effect if the board does not have optioal LAN chip.

.

# JP21: Front MIC (Optional)

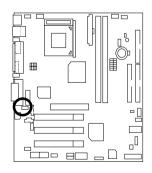

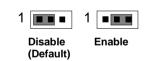

| Pin No.  | Definition        |
|----------|-------------------|
| 1-2close | Disable (Default) |
| 2-3close | Enable            |

# JP16/JP17/JP18 : Onboard AC97& AMR (Primary or Secondary ) Select (Optional) (AMR→ Audio Modem Riser)

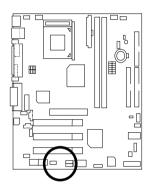

| JP16 | 1 | IP18 |
|------|---|------|
| 1    | 1 |      |

| Jumper<br>Function                  | JP17                | JP18         | JP16         |
|-------------------------------------|---------------------|--------------|--------------|
| Only AC97                           | 1-2<br>Close        | 1-2<br>Close | 2-3<br>Close |
| Only AMR<br>(Primary)               | 3-4<br>Close        | 3-4<br>Close | 2-3<br>Close |
| AC97+MR<br>(Secondary)<br>(Default) | 1-2<br>3-4<br>Close | 1-2<br>Close | 1-2<br>Close |

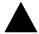

 $\label{eq:please note} \textbf{Please note}, \textbf{This MB supports AMR slot}, \textbf{you can look up the table above to choose the appropriate AMR card for your board.}$ 

# BAT1: Battery

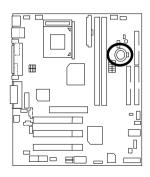

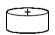

#### CAUTION

- Danger of explosion if battery is incorrectly replaced.
- Replace only with the same or equivalent type recommended by the manufacturer.
- Dispose of used batteries according to the manufacturer's instructions.

# **Performance List**

The following performance data list is the testing results of some popular benchmark testing programs.

These data are just referred by users, and there is no responsibility for different testing data values gotten by users. (The different Hardware & Software configuration will result in different benchmark testing results.)

• CPU Intel<sup>®</sup> Coppermine 1G Hz , Intel<sup>®</sup> Coppermine 850MHz

Intel<sup>®</sup> Celeron<sup>®</sup> 700MHz, VIA Cyrix III 600MHz

• DRAM (256 x 1) MB SDRAM (Mosel V54C328804VCT75)

• CACHE SIZE 128KB included in Celeron, 256KB included in Coppermine

• DISPLAY Onboard S3 Savage4, 8MB Display cache

• STORAGE Onboard IDE (Quantum KA13600AT)

• O.S. Windows NT<sup>TM</sup> 4.0 SP6a

• DRIVER Display Driver at 1024 x 768 x 24bits colors x 75Hz.

VIA ACPI 4 in 1 V4.23A

| VIA ACF14 III 1 V4.25A       |                                           |                         |                                        |                             |
|------------------------------|-------------------------------------------|-------------------------|----------------------------------------|-----------------------------|
| _                            | Intel Pentium <sup>®</sup> !!! Socket 370 |                         | Intel Celeron <sup>TM</sup> Socket 370 | VIA Cyrix III<br>Socket 370 |
| Processor                    | Coppermine 1000(133*7.5)                  | Coppermine 850(100*8.5) | Celeron<br>700(66*10.5)                | Cyrix III 600<br>(133*4.5)  |
| Winbench 99                  |                                           |                         |                                        |                             |
| CPU mark 99                  | 99                                        | 70.7                    | 44.6                                   | 25.4                        |
| FPU Winmark 99               | 5330                                      | 4530                    | 3730                                   | 992                         |
| Business Disk Winmark 99     | 5410                                      | 5800                    | 5380                                   | 4730                        |
| Hi-End Disk Winmark 99       | 13400                                     | 14200                   | 13000                                  | 13100                       |
| Business Graphics Winmark 99 | 181                                       | 171                     | 132                                    | 110                         |
| Hi-End Graphics Winmark 99   | 551                                       | 472                     | 359                                    | 226                         |
| Winstone 99                  |                                           |                         |                                        |                             |
| Business Winstone 99         | 40.6                                      | 38.2                    | 29.7                                   | 25.5                        |
| Hi-End Winstone 99           | 51                                        | 46.1                    | 35.3                                   | 18.6                        |

# **Block Diagram**

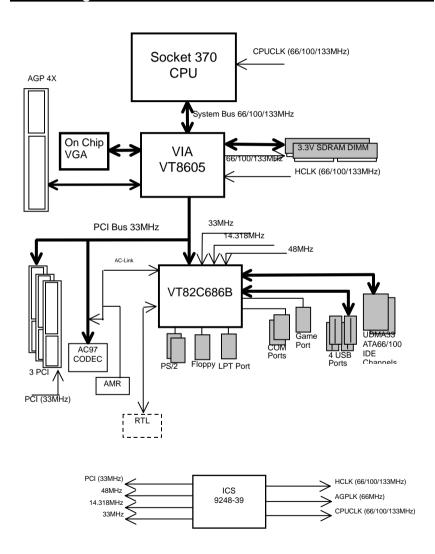

# Suspend To RAM Installation

#### A.1 Introduce STR function:

Suspend-to-RAM (STR) is a Windows 98 ACPI sleep mode function. When recovering from STR (S3) sleep mode, the system is able, in just a few seconds, to retrieve the last "state" of the system before it went to sleep and recover to that state. The "state" is stored in memory (RAM) before the system goes to sleep. During STR sleep mode, your system uses only enough energy to maintain critical information and system functions, primarily the system state and the ability to recognize various "wake up" triggers or signals, respectively.

#### A.2 STR function Installation

Please use the following steps to complete the STR function installation.

Step-By-Step Setup

Step 1:

To utilize the STR function, the system must be in Windows 98 ACPI mode.

Putting Windows 98 into ACPI mode is fairly easy.

#### Setup with Windows 98 CD:

- A. Insert the Windows 98 CD into your CD-ROM drive, select Start, and then Run.
- B. Type (without quotes) "D:\setup" in the window provided. Hit the enter key or click OK.
- After setup completes, remove the CD, and reboot your system
   (This manual assumes that your CD-ROM device drive letter is D:).

Step 2:

(If you want to use STR Function, please set jumper JP11 Pin 1-2 Closed.)

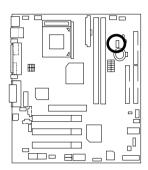

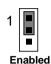

| Pin No.   | Definition   |
|-----------|--------------|
| 1-2 close | STR Enabled  |
| 2-3 close | STR Disabled |

#### Step 3:

Power on the computer and as soon as memory counting starts, press <Del>. You will enter BIOS Setup. Select the item "POWER MANAGEMENT SETUP", then select "ACPI Sleep Type: S3 / STR". Remember to save the settings by pressing "ESC" and choose the "SAVE & EXIT SETUP" option.

Congratulation! You have completed the installation and now can use the STR function.

# A.3 How to put your system into STR mode?

There are two ways to accomplish this:

- 1. Choose the "Stand by" item in the "Shut Down Windows" area.
  - A. Press the "Start" button and then select "Shut Down"

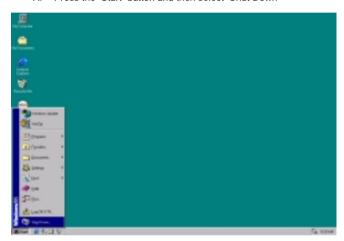

B. Choose the "Stand by" item and press "OK"

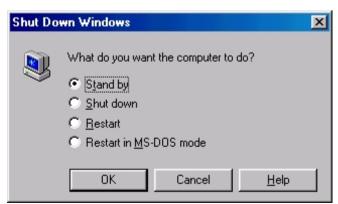

- 2. Define the system "power on" button to initiate STR sleep mode:
  - A. Double click "My Computer" and then "Control Panel"

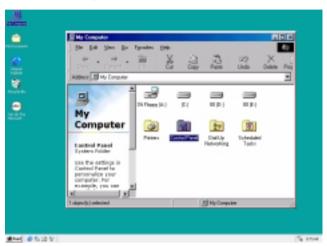

B. Double click the "Power Management" item.

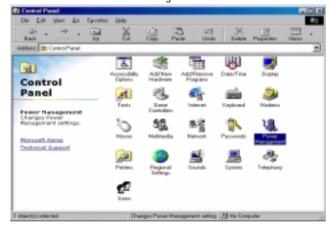

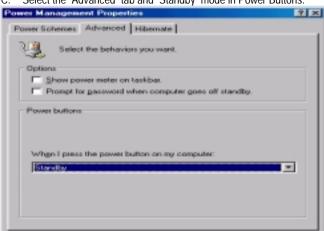

C. Select the "Advanced" tab and "Standby" mode in Power Buttons.

Restart your computer to complete setup.
 Now when you want to enter STR sleep mode, just momentarily press the "Power on" button.

Concel

Apply

## A.4 How to recover from the STR sleep mode?

There are five ways to "wake up" the system:

- 1. Press the "Power On" button.
- 2. Use the "Resume by Alarm" function.
- 3. Use the "Modem Ring On" function.
- 4. Use the "Wake On LAN" function.
- 5. Use the "USB Device Wake Up" function.

#### A.5 Notices:

- In order for STR to function properly, several hardware and software requirements must be satisfied:
  - A. Your ATX power supply must comply with the ATX 2.01 specification (provide more than 720 mA 5V Stand-By current).
  - B. Your SDRAM must be PC-100 compliant.
- Jumper JP12 is provided to connect to the STR LED in your system chassis. [Your chassis may not provide this feature.] The STR LED will be illuminated when your system is in STR sleep mode.

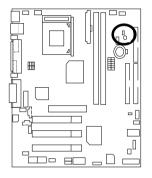

STR LED Connector External.

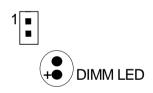

# @ BIOS Introduction

# Gigabyte announces @ BIOS Windows BIOS live update utility

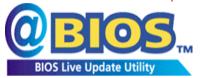

Have you ever updated BIOS by yourself? Or like many other people, you just know what BIOS is, but always hesitate to update it? Because you think updating newest BIOS is

unnecessary and actually you don't know how to update it.

Maybe not like others, you are very experienced in BIOS updating and spend quite a lot of time to do it. But of course you don't like to do it too much. First, download different BIOS from website and then switch the operating system to DOS mode. Secondly, use different flash utility to update BIOS. The above process is not a interesting job. Besides, always be carefully to store the BIOS source code correctly in your disks as if you update the wrong BIOS, it will be a nightmare.

Certainly, you wonder why motherboard vendors could not just do something right to save your time and effort and save you from the lousy BIOS updating work? Here it comes! Now Gigabyte announces @BIOS--the first Windows BIOS live update utility. This is a smart BIOS update software. It could help you to download the BIOS from internet and update it. Not like the other BIOS update software, it's a Windows utility. With the help of "@BIOS', BIOS updating is no more than a click.

Besides, no matter which mainboard you are using, if it's a Gigabyte's product\*, @BIOS help you to maintain the BIOS. This utility could detect your correct mainboard model and help you to choose the BIOS accordingly. It then downloads the BIOS from the nearest Gigabyte ftp site automatically. There are several different choices; you could use "Internet Update" to download and update your BIOS directly. Or you may want to keep a backup for your current BIOS, just choose "Save Current BIOS" to save it first. You make a wise choice to use Gigabyte, and @BIOS update your BIOS smartly. You are now worry free from updating wrong BIOS, and capable to maintain and manage your BIOS easily. Again, Gigabyte's innovative product erects a milestone in mainboard industries.

For such a wonderful software, how much it costs? Impossible! It's free! Now, if you buy a Gigabyte's motherboard, you could find this amazing software in the attached driver CD. But please remember, connected to internet at first, then you could have a internet BIOS update from your Gigabyte @BIOS.

# **EasyTune III™ Introduction**

# Gigabyte announces *EasyTune* III Windows overdrive utility

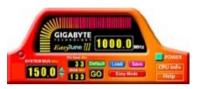

"Overdrive" might be one of the most common issues in computer field. But have many users ever tried it? The answer is probably "no". Because "overdrive" is thought to be very difficult and includes a lot of technical know-how, sometimes "overdrive" is

even considered as special skills found only in some enthusiasts.

But as to the experts in "overdrive", what's the truth? They may spend quite a lot of time and money to study, try and use many different hardware and software tools to do "overdrive". And even with these technologies, they still learn that it's quite a risk because the safety and stability of an "overdrive" system is unknown.

Now everything is different because of a Windows overdrive utility EasyTuneIII --announced by Gigabyte. This utility has totally changed the gaming rule of "overdrive". This is the first overdrive utility suitable for both normal and power users. Users can choose either "Easy Mode" or "Advanced Mode" to run "overdrive" at their convenience. For users who choose "Easy Mode", they just need to click "Auto Optimize" to have auto and immediate CPU overclocking. This software will then overdrive CPU speed automatically with the result being shown in the control panel. If someone prefers to "overdrive" by oneself, there is also another choice. Click "Advanced Mode" to enjoy "sport drive" class overclocking. In "Advanced Mode", one can change the system bus speed in small increments to get ultimate system performance. And no matter which mainboard is used, if it's a Gigabyte's product\*, EasyTuneIII helps to perform the best of system.

Besides, different from other traditional over-clocking methods, EasyTuneIII doesn't require users to change neither BIOS nor hardware switch/ jumper setting; on the other hand, they can do "overdrive" at only one click. Therefore, this is a safer way for "overdrive" as nothing is changed on software or hardware. If user runs EasyTuneIII over system's limitation, the biggest lost is only to restart the computer again and the side effect is then well controlled. Moreover, if one well-performed system speed been tested in EasyTuneIII, user can "Save" this bus speed and "Load" it in next time. Obviously, Gigabyte EasyTuneIII has already turned the "overdrive" technology toward to a newer generation.

#### 6PMM Series Motherboard

This wonderful software is now free bundled in Gigabyte motherboard attached driver CD. Users may make a test drive of "EasyTuneIII" to find out more amazing features by themselves.

For further technical information, please link to: <a href="http://www.gigabyte.com.tw">http://www.gigabyte.com.tw</a>

\*\* Note: If your TUCD version is 1.6 or below, please visit our website and download the latest EasyTune ///TM version.

# BIOS Setup

|                                     | Page |
|-------------------------------------|------|
| The Main Menu                       | P.48 |
| Standard CMOS Setup                 | P.50 |
| BIOS Features Setup                 | P.53 |
| Chipset Features Setup              | P.55 |
| Power Management Setup              | P.58 |
| PNP/ PCI Configuration              | P.61 |
| Load BIOS Defaults                  | P.62 |
| Load Setup Defaults                 | P.63 |
| Integrated Peripherals              | P.64 |
| Hardware Monitor Setup              | P.68 |
| Supervisor Password / User Password | P.69 |
| IDE HDD Auto Detection              | P.70 |
| Save & Exit Setup                   | P.71 |
| Exit Without Saving                 | P.72 |

# **BIOS Setup**

BIOS Setup is an overview of the BIOS Setup Interface. The interface allows users to modify the basic system configuration, which is stored in battery-backed CMOS RAM so that it retains the Setup information can be retained when the power is turned off.

#### ENTERING SETUP

Power ON the computer and press <Del> immediately will allow you to enter Setup. If unsuccessful, you can restart the system and try again by pressing the "RESET" bottom on the system case. You may also restart by simultaneously pressing <Ctrl> - <Alt> - <Del> keys.

#### CONTROL KEYS

| <^>>        | Move to previous item                                                 |
|-------------|-----------------------------------------------------------------------|
| <↓>         | Move to next item                                                     |
| <←>         | Move to the item in the left hand                                     |
| <→>         | Move to the item in the right hand                                    |
| <esc></esc> | Main Menu - Quit and not save changes into CMOS                       |
|             | Status Page Setup Menu and Option Page Setup Menu - Exit current page |
|             | and return to Main Menu                                               |
| <+/PgUp>    | Increase the numeric value or make changes                            |
| <-/PgDn>    | Decrease the numeric value or make changes                            |
| <f1></f1>   | General help, only for Status Page Setup Menu and Option Page Setup   |
|             | Menu                                                                  |
| <f2></f2>   | Reserved                                                              |
| <f3></f3>   | Reserved                                                              |
| <f4></f4>   | Reserved                                                              |
| <f5></f5>   | Restore the previous CMOS value from CMOS, only for Option Page       |
|             | Setup Menu                                                            |
| <f6></f6>   | Load the default CMOS value from BIOS default table, only for Option  |
|             | Page Setup Menu                                                       |
| <f7></f7>   | Load the Setup Defaults.                                              |
| <f8></f8>   | Reserved                                                              |
| <f9></f9>   | Reserved                                                              |
| <f10></f10> | Save all the CMOS changes, only for Main Menu                         |

#### GETTING HELP

#### Main Menu

The on-line description of the highlighted setup function is displayed at the bottom of the screen.

#### Status Page Setup Menu / Option Page Setup Menu

Press F1 to pop up a small help window that describes the appropriate keys to use and the possible selections for the highlighted item. To exit the Help Window press <Esc>.

#### The Main Menu

Once you enter AMI BIOS CMOS Setup Utility, the Main Menu (Figure 1) will appear on the screen. The Main Menu allows you to select from nine setup functions and two exit choices. Use arrow keys to select among the items and press <Enter> to accept or enter the sub-menu.

| AMIBIOS SIMPLE SETUP UTILITY-VERSION 1.23<br>( C ) 1999 American Megatrends, Inc. All Rights Reserved |                                                                            |  |
|----------------------------------------------------------------------------------------------------|----------------------------------------------------------------------------|--|
| STANDARD CMOS SETUP                                                                                   | INTEGRATED PERIPHERALS                                                     |  |
| BIOS FEATURES SETUP                                                                                   | HARDWARE MONITOR SETUP                                                     |  |
| CHIPSET FEATURES SETUP                                                                                | SUPERVISOR PASSWORD                                                        |  |
| POWER MANAGEMENT SETUP                                                                                | USER PASSWORD                                                              |  |
| PNP/PCI CONFIGURATION                                                                                 | IDE HDD AUTO DETECTION                                                     |  |
| LOAD BIOS DEFAULTS                                                                                    | SAVE & EXIT SETUP                                                          |  |
| LOAD SETUP DEFAULTS                                                                                   | EXIT WITHOUT SAVING                                                        |  |
|                                                                                                    | hift) F2 : Change Color F5 : Old Values<br>Setup Defaults F10: Save & Exit |  |
| Time, Date, Hard Disk Type,                                                                           |                                                                            |  |

Figure 1: Main Menu

## Standard CMOS Setup

This setup page includes all the adjustable items in standard compatible BIOS.

# BIOS Features Setup

This setup page includes all the adjustable items of Award special enhanced features.

## Chipset Features Setup

This setup page includes all the adjustable items of chipset special features.

#### Power Management Setup

This setup page includes all the adjustable items of Green function features.

#### PnP/PCI Configurations

This setup page includes all the adjustable configurations of PCI & PnP ISA resources.

#### Load BIOS Defaults

Load BIOS Defaults option loads preset system parameter values to set the system in its most stable configurations.

#### Load Setup Defaults

Load Setup Defaults option loads preset system parameter values to set the system in its highest performance configurations.

#### Integrated Peripherals

This setup page includes all onboard peripherals.

#### Hardware Monitor Setup

This setup page is auto detect fan and temperature status.

#### Set Supervisor Password

Set Change or disable password. It allows you to limit access to the system and/or BIOS setup.

#### Set User Password

Set Change or disable password. It allows you to limit access to the system.

#### IDE HDD auto detection

Automatically configure hard disk parameters.

#### Save & Exit Setup

Save CMOS value settings to CMOS and exit setup.

#### Exit Without Saving

Abandon all CMOS value changes and exit setup.

# **Standard CMOS Setup**

The items in Standard CMOS Features Menu (Figure 2) are divided into 9 categories. Each category includes none, one or more than one setup items. Use the arrows to highlight the item and then use the <PgUp> or <PgDn> keys to select the value in each item.

AMIBIOS SETUP - STANDARD CMOS SETUP (C) 1999 American Megatrends, Inc. All Rights Reserved Date (mm/dd/yyyy): Tue Jan 25, 2000 Time (hh/mm/ss) : 10:36:24 SIZE CYLS HEAD PRECOMP LANDZ SECTOR MODE TYPE Pri Master : Auto : Auto Pri Slave Sec Master : Auto Sec Slave : Auto Floppy Drive A: 1.44 MB 3 ½ Floppy Drive B: Not Installed Base Memory: 640 Kb Other Memory: 384 Kb Extended Memory: 30Mb Boot Sector Virus Protection: Disabled Total Memory: 31Mb Month: Jan - Dec ESC: Exit 01 - 31↑↓ : Select Item Day: Year: 1990-2099 PU/PD/+/-: Modify (Shift)F2 : Color

Figure 2: Standard CMOS Setup

#### Date

The date format is <Week>, <Month>, <Day>, <Year>.

| Week  | The week, from Sun to Sat, determined by the BIOS and is display-only |
|-------|-----------------------------------------------------------------------|
| Month | The month, Jan. Through Dec.                                          |
| Day   | The day, from 1 to 31 (or the maximum allowed in the month)           |
| Year  | The year, from 1990 through 2099                                      |

#### Time

The times format in <hour> <minute> <second>. The time is calculated base on the 24-hour military-time clock. For example, 1 p.m. is 13:00:00.

#### • IDE Primary Master / Slave , Secondary Master / Slave

The category identifies the type of hard disk from drive C to F that has been installed in the computer. There are two settings: Auto, and Manual. Manual: HDD type is user-definable; Auto will automatically detect HDD type.

Note that the specifications of your drive must match with the drive table. The hard disk will not work properly if you enter improper information for this category.

If you select User Type, related information will be asked to enter to the following items. Enter the information directly from the keyboard and press <Enter>. Such information should be provided in the documentation form your hard disk vendor or the system manufacturer.

| CYLS.    | Number of cylinders |
|----------|---------------------|
| HEADS    | number of heads     |
| PRECOMP  | write precomp       |
| LANDZONE | Landing zone        |
| SECTORS  | number of sectors   |

If a hard disk has not been installed select NONE and press <Enter>.

# Drive A type / Drive B type

The category identifies the type of floppy disk drive A or drive B that has been installed in the computer.

| None           | No floppy drive installed                                          |
|----------------|--------------------------------------------------------------------|
| 360K, 5.25 in. | 5.25 inch PC-type standard drive; 360K byte capacity.              |
| 1.2M, 5.25 in. | 5.25 inch AT-type high-density drive; 1.2M byte capacity (3.5 inch |
|                | when 3 Mode is Enabled).                                           |
| 720K, 3.5 in.  | 3.5 inch double-sided drive; 720K byte capacity                    |
| 1.44M, 3.5 in. | 3.5 inch double-sided drive; 1.44M byte capacity.                  |
| 2.88M, 3.5 in. | 3.5 inch double-sided drive; 2.88M byte capacity.                  |

#### Boot Sector Virus Protection

If it is set to enable, the category will flash on the screen when there is any attempt to write to the boot sector or partition table of the hard disk drive. The system will halt and the following error message will appear in the mean time. You can run anti-virus program to locate the problem.

| Enabled  | Activate automatically when the system boots up causing a warning message to appear when anything attempts to access the boot sector or hard disk partition table |
|----------|----------------------------------------------------------------------------------------------------|
| Disabled | No warning message to appear when anything attempts to access the boot sector or hard disk partition table. (Default Value)                                       |

#### Memory

The category is display-only which is determined by POST (Power On Self Test) of the BIOS.

#### **Base Memory**

The POST of the BIOS will determine the amount of base (or conventional) memory installed in the system.

The value of the base memory is typically 512 K for systems with 512 K memory installed on the motherboard, or 640 K for systems with 640 K or more memory installed on the motherboard.

### Extended Memory

The BIOS determines how much extended memory is present during the POST.

This is the amount of memory located above 1 MB in the CPU's memory address map.

#### **Other Memory**

This refers to the memory located in the 640 K to 1024 K address space. This is memory that can be used for different applications.

DOS uses this area to load device drivers to keep as much base memory free for application programs. Most use for this area is Shadow RAM

# **BIOS Features Setup**

| <br>                                                                                | SIOS FEATURES SETUP<br>rends, Inc. All Rights Reserved                                                                                    |
|-------------------------------------------------------------------------------------|----------------------------------------------------------------------------------------------------|
| :Disabled<br>:Floppy<br>:IDE-0<br>:CDROM<br>:Disabled<br>:On<br>:Setup<br>:Disabled |                                                                                                    |
|                                                                                     | ESC: Quit ↑↓←→: Select Item F1 : Help PU/PD/+/-: Modify F5 : Old Values (Shift)F2: Color F6 : Load BIOS Defaults F7 : Load Setup Defaults |

Figure 3: BIOS Features Setup

#### Processor Serial Number

| Disabled | Disable CPU Serial Number. (Default Value) |
|----------|--------------------------------------------|
| Enabled  | Enable CPU Serial Number.                  |

# First / Second / Third Boot Device

The default value is Floppy or LS/ ZIP A: or ATAPI ZIP C: or CDROM or SCSI or NET WORK or IDE-0~IDE-3 or Disabled.

| Floppy       | Set your boot device priority to Floppy.       |
|--------------|------------------------------------------------|
| LS/ ZIP A:   | Set your boot device priority to LS/ ZIP A:.   |
| CDROM        | Set your boot device priority to CDROM.        |
| SCSI         | Set your boot device priority to SCSI.         |
| NETWORK      | Set your boot device priority to NETWORK.      |
| IDE-0~IDE-3  | Set your boot device priority to IDE-0~IDE-3.  |
| Disabled     | Disable this function.                         |
| ATAPI ZIP C: | Set your boot device priority to ATAPI ZIP C:. |
| USB FDD      | Set your boot device priority to USB FDD.      |

# • Floppy Drive Seek

During POST, BIOS will determine if the floppy disk drive installed is 40 or 80 tracks. 360 type is 40 tracks while 720 , 1.2 and 1.44 are all 80 tracks.

| Enabled  | BIOS searches for floppy disk drive to determine if it is 40 or 80 tracks. |
|----------|----------------------------------------------------------------------------|
|          | Note that BIOS can't differentiate between 720, 1.2 or 1.44 drive type as  |
|          | they are all 80 tracks.                                                    |
| Disabled | BIOS will not search for the type of floppy disk drive by track number.    |
|          | Note that there will not be any warning message if the drive installed is  |
|          | 360. (Default Value)                                                       |

# Boot Up Num-Lock

| On  | Keypad is number keys. (Default Value) |
|-----|----------------------------------------|
| Off | Keypad is arrow keys.                  |

#### Password Check

#### ● Please refer to the detail on P.69

| Setup  | The user must enter correct password in order to access the system. |
|--------|---------------------------------------------------------------------|
|        | (Default Value)                                                     |
| Always | The user must enter correct password in order to access the system  |
|        | and/or BIOS Setup.                                                  |

# HDD S.M.A.R.T. Capability

| Enabled  | Enable S.M.A.R.T. Hard for Disks.                  |
|----------|----------------------------------------------------|
| Disabled | Disable S.M.A.R.T. Hard for Disks. (Default Value) |

# **Chipset Features Setup**

• We would not suggest you change the chipset default setting unless you really need it.

| AMIBIOS SETUPCHIPSET FEATURE SETUP<br>( C ) 1999 American Megatrends, Inc. All Rights Reserved                                                                                                    |                                                                           |                                                                                                    |
|----------------------------------------------------------------------------------------------------|---------------------------------------------------------------------------|----------------------------------------------------------------------------------------------------|
| *** DRAM Timing *** DRAM Frequency SDRAM CAS# Latency  AGP Mode AGP Fast Write AGP Comp. Driving Manual AGP Comp. Driving AGP Aperture Size DRAM Driver Strength MD Bus Strength CAS Bus Strength Delay DRAM Read Latch Memory Data Driver SDRAM Command Driver | :100MHz :3 :4X :Disabled :Auto :CB :64MB :Auto :High :High :No Delay :6mA |                                                                                                    |
| Memory Address Driver<br>CAS# Drive<br>RAS# Drive                                                                                                    | :16mA<br>:8mA<br>:16mA                                                    | ESC : Quit ↑↓←→: Select Item F1 : Help PU/PD/+/-: Modify F5 : Old Values (Shift)F2 :Color F6 : Load BIOS Defaults F7 : Load Setup Defaults |

Figure 4: Chipset Features Setup

# DRAM Frequency

| 100MHz | Set DRAM Frequency to 100MHz. (Default Value) |
|--------|-----------------------------------------------|
| 66MHz  | Set DRAM Frequency to 66MHz.                  |
| 133MHz | Set DRAM Frequency to 133MHz.                 |

# SDRAM CAS# Latency

| 3 | For Slower SDRAM DIMM module. (Default Value) |
|---|-----------------------------------------------|
| 2 | For Fastest SDRAM DIMM module.                |

# AGP Mode

| 4X | Set AGP Mode to 4X. (Default Va | ue) |
|----|---------------------------------|-----|
| 1X | Set AGP Mode to 1X.             |     |
| 2X | Set AGP Mode to 2X.             |     |

#### AGP Fast Write

| Disabled | Disable AGP Fast Write (Default Value) |
|----------|----------------------------------------|
| Enabled  | Enable AGP Fast Write                  |

# AGP Comp. Driving

| Auto   | Detect AGP Comp. Driving automatically. (Default Value) |
|--------|---------------------------------------------------------|
| Manual | Set AGP Comp. Driving is Manual.                        |

If AGP Comp. Driving is Manual.

|--|

# AGP Aperture Size

| 4MB   | Set AGP Aperture Size to 4MB.                   |
|-------|-------------------------------------------------|
| 8MB   | Set AGP Aperture Size to 8 MB.                  |
| 16MB  | Set AGP Aperture Size to 16 MB.                 |
| 32MB  | Set AGP Aperture Size to 32 MB.                 |
| 64MB  | Set AGP Aperture Size to 64 MB. (Default Value) |
| 128MB | Set AGP Aperture Size to 128 MB.                |
| 256MB | Set AGP Aperture Size to 256 MB.                |

# DRAM Drive Strength

**6**<sup>™</sup>If DRAM Drive Strength is Manual, then you can adjust item below.

| Auto   | Detect DRAM Drive Strength automatically. (Default Value) |
|--------|-----------------------------------------------------------|
| Manual | Set DRAM Drive Strength to Manual.                        |

# MD Bus Strength

| High | Set MD Bus Strength to High. (Default Value) |
|------|----------------------------------------------|
| Low  | Set MD Bus Strength to Low.                  |

# • CAS Bus Strength

| High | Set CAS Bus Strength to High. (Default Value) |
|------|-----------------------------------------------|
| Low  | Set CAS Bus Strength to High.                 |

# Delay DRAM Read Latch

| 1.0ns    | Set DRAM Read Latch Delay to 1.0ns.              |
|----------|--------------------------------------------------|
| 1.5ns    | Set DRAM Read Latch Delay to 1.5ns.              |
| 0.5ns    | Set DRAM Read Latch Delay to 0.5ns.              |
| No delay | Set DRAM Read Latch to No delay. (Default Value) |

# Memory Data Drive

| 6 mA | Set Memory Data Drive to 6 mA. (Default Value) |
|------|------------------------------------------------|
| 8 mA | Set Memory Data Drive to 8 mA.                 |

# SDRAM Command Drive

| 16 mA | Set SDRAM Command Drive to 16 mA. (Default Value) |
|-------|---------------------------------------------------|
| 24 mA | Set SDRAM Command Drive to 24 mA.                 |

# Memory Address Drive

| 16 mA | Set Memory Address Drive to 16 mA. (Default Value) |
|-------|----------------------------------------------------|
| 24 mA | Set Memory Address Drive to 24 mA.                 |

#### CAS# Drive

| 8 mA  | Set CAS# Drive to 8 mA. (Default Value) |
|-------|-----------------------------------------|
| 12 mA | Set CAS# Drive to 12 mA.                |

# RAS# Drive

| 16 mA | Set RAS# Drive to 16 mA. (Default Value) |
|-------|------------------------------------------|
| 24 mA | Set RAS# Drive to 24 mA.                 |

# **Power Management Setup**

|                                                                                                    |                                                                                                    | ER MANAGEMENT SETUP<br>ends, Inc. All Rights Reserved                                                                                       |
|----------------------------------------------------------------------------------------------------|----------------------------------------------------------------------------------------------------|----------------------------------------------------------------------------------------------------|
| ACPI Sleep Type USB Dev Wakeup From S3-S5 Suspend Time Out(Minute) Soft-off by Power Button System after AC Back Modem Use IRQ ModemRingOn/WakeOnLan PME Event Wake up Resume by RTC Alarm RTC Alarm Date RTC Alarm Hour RTC Alarm Minute RTC Alarm Second Display Activity IRQ3 | :S1/POS<br>:Disabled<br>:Disabled<br>:Instant off<br>:Off<br>:4<br>:Enabled<br>:Enabled<br>:Disabled<br>:Every Day<br>:12<br>:30<br>:30<br>:Ignore | IRQ 11 :Ignore IRQ 13 :Ignore IRQ 14 :Monitor IRQ 15 :Ignore                                                                                |
| IRQ 4<br>IRQ 5<br>IRQ 7<br>IRQ 9<br>IRQ 10                                                                                                    | :Monitor<br>:Ignore<br>:Monitor<br>:Ignore<br>:Ignore                                                                                              | ESC : Quit ↑↓←→: Select Item F1 : Help PU/PD/+/- : Modify F5 : Old Values (Shift)F2 :Color F6 : Load BIOS Defaults F7 : Load Setup Defaults |

Figure 5: Power Management Setup

# ACPI Sleep Type

| S1/POS | Set ACPI sleep type to S1. (Default Value) |
|--------|--------------------------------------------|
| S3/STR | Set ACPI sleep type to S3.                 |

# • USB Dev Wakeup From S3-S5

| Disabled | Disable USB device wakeup from ACPI S3,S4,S5 mode. |
|----------|----------------------------------------------------|
|          | (Default Value)                                    |
| Enabled  | Enable USB device wakeup from ACPI S3,S4,S5 mode.  |

# • Suspend Time Out (Minute.)

| Disabled | Disable Suspend Time Out Function. (Default Value) |
|----------|----------------------------------------------------|
| 1        | Set Suspend Time Out after 1min.                   |
| 2        | Set Suspend Time Out after 2min.                   |
| 4        | Set Suspend Time Out after 4min.                   |
| 8        | Set Suspend Time Out after 8min.                   |
| 10       | Set Suspend Time Out after 10min.                  |
| 20       | Set Suspend Time Out after 20min.                  |
| 30       | Set Suspend Time Out after 30min.                  |
| 40       | Set Suspend Time Out after 40min.                  |
| 50       | Set Suspend Time Out after 50min.                  |
| 60       | Set Suspend Time Out after 60min.                  |

# Soft-off by Power Button

| Instant off | The user press the power button once, he can turn off the system.     |
|-------------|-----------------------------------------------------------------------|
|             | (Default Value)                                                       |
| Suspend     | The user press the power button once, then he can enter suspend mode. |

# System after AC Back

| Off        | When AC-power back to the system, the system will be in "Off" state. |
|------------|----------------------------------------------------------------------|
|            | (Default Value)                                                      |
| On         | When AC-power back to the system, the system will be in "On" state.  |
| Last State | When AC-power back to the system, the system will return to the      |
|            | Last state before AC-power off.                                      |

# MODEM Use IRQ (In APM mode, Support Modem wake up function from suspend)

| N/A | Disabled this function.                 |
|-----|-----------------------------------------|
| 3   | Set MODEM use IRQ to 3.                 |
| 4   | Set MODEM use IRQ to 4. (Default Value) |
| 5   | Set MODEM use IRQ to 5.                 |
| 7   | Set MODEM use IRQ to 7.                 |

# ModemRingOn/WakeOnLan

| Disabled | Disable Modem Ring On / Wake On LAN function.                |
|----------|--------------------------------------------------------------|
| Enabled  | Enable Modem Ring On / Wake On LAN function. (Default Value) |

# PME Event Wake up

| Disabled | Disable PME event wake up function.                |
|----------|----------------------------------------------------|
| Enabled  | Enable PME event wake up function. (Default Value) |

# • Resume by RTC Alarm

You can set "Resume by RTC Alarm " item to enabled and key in Data/time to power on system.

| Disabled | Disable this function. (Default Value)    |
|----------|-------------------------------------------|
| Enabled  | Enable alarm function to POWER ON system. |

#### If Resume by RTC Alarm is Enabled.

| RTC Alarm Date :   | Every Day,1~31 |
|--------------------|----------------|
| RTC Alarm Hour:    | 0~23           |
| RTC Alarm Minute : | 0~59           |
| RTC Alarm Second : | 0~59           |

# • **Display Activity** (In APM mode, Monitor display activity function from suspend)

| Ignore  | Ignore Display Activity. (Default Value) |
|---------|------------------------------------------|
| Monitor | Monitor Display Activity.                |

# • IRQ(3,4,5,7,9,10,11,13,14,15)

(In APM mode, Monitor IRQ3,4,5,7,9,10,11,13,14,15 event from suspend)

| Ignore  | Ignore IRQ3,4,5,7,9,10,11,13,14,15 event.  |
|---------|--------------------------------------------|
| Monitor | Monitor IRQ3,4,5,7,9,10,11,13,14,15 event. |

# **PnP/PCI Configurations**

|                                                                                                    |                                                                                                    | CI CONFIGURATION SETUP<br>rends, Inc. All Rights Reserved                                                                                   |
|----------------------------------------------------------------------------------------------------|----------------------------------------------------------------------------------------------------|----------------------------------------------------------------------------------------------------|
| Reset Configuration Data VGA Boot From AGP Frame Buffer Size IRQ3 IRQ4 IRQ5 IRQ7 IRQ9 IRQ10 IRQ11 IRQ14 IRQ15 | :No :PCI :8MB :PCI/PnP :PCI/PnP :PCI/PnP :PCI/PnP :PCI/PnP :PCI/PnP :PCI/PnP :PCI/PnP :PCI/PnP :PCI/PnP |                                                                                                    |
|                                                                                                    |                                                                                                    | ESC : Quit ↑↓←→: Select Item F1 : Help PU/PD/+/- : Modify F5 : Old Values (Shift)F2 :Color F6 : Load BIOS Defaults F7 : Load Setup Defaults |

Figure 6: PnP/PCI Configuration

# Reset Configuration Data

To advise BIOS clear PnP configuration data for usable value.

| Yes | Reset PnP configuration data in order to re-initialize ESCD for PnP |
|-----|---------------------------------------------------------------------|
|     | device.                                                             |
| No  | Disabled this function. (Default Value)                             |

#### VGA Boot From

| AGP | Set VGA Boot from On Board AGP.                      |
|-----|------------------------------------------------------|
| PCI | Set VGA Boot from Add-on PCI. <b>(Default Value)</b> |

# AGP Frame Buffer Size (on board AGP shared memory size)

| 8MB  | Set AGP Frame Buffer Size to 8MB. (Default Value) |  |
|------|---------------------------------------------------|--|
| 16MB | Set AGP Frame Buffer Size to 16 MB.               |  |
| 32MB | Set AGP Frame Buffer Size to 32 MB.               |  |

# • IRQ (3,4,5,7,9, 10,11,14,15), assigned to ("ISA" or "PCI/PnP")

| ISA     | The resource is used by Legacy ISA device. |
|---------|--------------------------------------------|
| PCI/PnP | The resource is used by PCI/ PnP device.   |

### **Load BIOS Defaults**

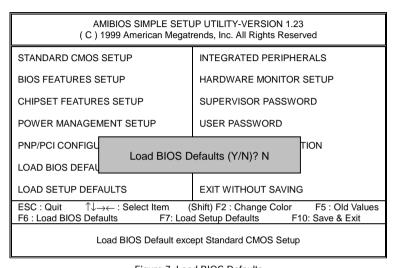

Figure 7: Load BIOS Defaults

#### Load BIOS Defaults

BIOS defaults contain the most appropriate system parameter values of to configure the system to achieve maximum stability.

# **Load Setup Defaults**

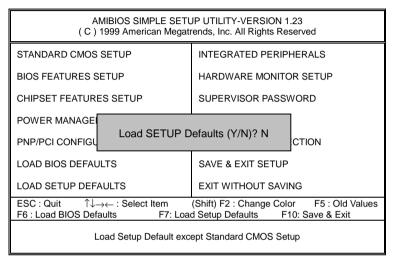

Figure 8: Load Setup Defaults

#### Load Setup Defaults

Load Setup defaults contain the most appropriate system parameter values to configure the system to achieve maximum performance.

# **Integrated Peripherals**

| AMIBIOS SETUP -INTEGRATED PERIPHERAL (C) 1999 American Megatrends, Inc. All Rights Reserved                                                                                                    |                                                                                                    |                                                                                                    |  |
|----------------------------------------------------------------------------------------------------|----------------------------------------------------------------------------------------------------|----------------------------------------------------------------------------------------------------|--|
| OnBoard IDE OnBoard FDC OnBoard Serial Port 1 OnBoard Serial Port 2 Serial Port 2 Mode Duplex Mode OnBoard Parallel Port Parallel Port Mode Parallel Port DMA Parallel Port IRQ USB Controller USB Legacy Support AC'97 Audio AC'97 Modem OnBoard Legacy Audio | :Both :Enabled :Auto :Auto :Normal :N/A :Auto :ECP :Auto :Auto :Auto :All USB Port :Disabled :Auto :Auto :Auto | MPU-401 I/O Address :330h-333h<br>Game Port(200h-207h) :Enabled                                                                             |  |
| Sound Blaster SB I/O Base Address SB IRQ Select SB DMA Select MPU-401                                                                                                    | :Disabled<br>:220h-22Fh<br>:IRQ 5<br>:DMA 1<br>:Disabled                                                       | ESC : Quit ↑↓←→: Select Item F1 : Help PU/PD/+/- : Modify F5 : Old Values (Shift)F2 :Color F6 : Load BIOS Defaults F7 : Load Setup Defaults |  |

Figure 9: Integrated Peripherals

# OnBoard IDE

| Disabled  | Disable onboard IDE.          |
|-----------|-------------------------------|
| Both      |                               |
| Primary   | Set onboard IDE to Primary.   |
| Secondary | Set onboard IDE to Secondary. |

# OnBoard FDC

| Disabled | Disable onboard FDC                 |
|----------|-------------------------------------|
| Enabled  | Enable onboard FDC. (Default Value) |

# OnBoard Serial Port 1

| Auto     | BIOS will automatically setup the port 1 address. (Default Value). |
|----------|--------------------------------------------------------------------|
| 3F8/COM1 | Enable onboard Serial port 1 and address is 3F8.                   |
| 2F8/COM2 | Enable onboard Serial port 1 and address is 2F8.                   |
| 3E8/COM3 | Enable onboard Serial port 1 and address is 3E8.                   |
| 2E8/COM4 | Enable onboard Serial port 1 and address is 2E8.                   |
| Disabled | Disable onboard Serial port 1.                                     |

# OnBoard Serial Port 2

| Auto     | BIOS will automatically setup the port 2 address. (Default Value). |
|----------|--------------------------------------------------------------------|
| 3F8/COM1 | Enable onboard Serial port 2 and address is 3F8.                   |
| 2F8/COM2 | Enable onboard Serial port 2 and address is 2F8.                   |
| 3E8/COM3 | Enable onboard Serial port 2 and address is 3E8.                   |
| 2E8/COM4 | Enable onboard Serial port 2 and address is 2E8.                   |
| Disabled | Disable onboard Serial port 2.                                     |

# Serial Port 2 Mode

| ASKIR  | Set onboard I/O chip IR mode to ASKIR .                 |
|--------|---------------------------------------------------------|
| Normal | Set onboard I/O chip IR mode to Normal. (Default Value) |
| IrDA   | Set onboard I/O chip IR mode to IrDA.                   |

# Duplex Mode

| Half Duplex | IR Function Duplex Half.               | l |
|-------------|----------------------------------------|---|
| Full Duplex | IR Function Duplex Full.               | l |
| N/A         | Disable this function. (Default Value) | l |

# On Board Parallel port

| 378      | Set on board LPT port and address is 378.             |
|----------|-------------------------------------------------------|
| 278      | Set on board LPT port and address is 278.             |
| 3BC      | Set on board LPT port and address is 3BC.             |
| Auto     | Set on board LPT port Automatically. (Default Value). |
| Disabled | Disable this function.                                |

#### Parallel Port Mode

| EPP    | Using Parallel port as Enhanced Parallel Port.                     |
|--------|--------------------------------------------------------------------|
| ECP    | Using Parallel port as Extended Capabilities Port. (Default Value) |
| Normal | Normal Operation.                                                  |

# Parallel Port DMA

| Auto | Set Parallel port DMA automatically. (Default Value) |
|------|------------------------------------------------------|
| 3    | Set Parallel Port DMA to 3.                          |
| 1    | Set Parallel Port DMA to 1.                          |
| 0    | Set Parallel Port DMA to 0.                          |

# Parallel Port IRQ

| 7    | Set Parallel Port IRQ to 7.                          |
|------|------------------------------------------------------|
| Auto | Set Parallel Port IRQ automatically (Default Value). |
| 5    | Set Parallel Port IRQ to 5.                          |

### USB Controller

| USB Port 0&1 | USB Controller for USB Port 0&1.                 |
|--------------|--------------------------------------------------|
| USB Port 2&3 | USB Controller for USB Port 2&3.                 |
| All USB Port | USB Controller for All USB Port. (Default Value) |
| Disabled     | USB Controller Function Disabled.                |

# USB Legacy Support

| Keyboard/FDD  | Set USB Legacy Support Keyboard and Floppy Disk.        |
|---------------|---------------------------------------------------------|
| KB//Mouse/FDD | Set USB Legacy Support Keyboard ,Mouse and Floppy Disk. |
| Disabled      | Disabled USB Legacy Support Function. (Default Value)   |

### AC'97 Audio

| Auto     | Set AC'97 Audio automatically. (Default Value). |
|----------|-------------------------------------------------|
| Disabled | Disable AC'97 Audio.                            |

# AC'97 Modem

| Auto     | Set AC'97 Modem automatically. (Default Value). |
|----------|-------------------------------------------------|
| Disabled | Disable AC'97 Modem.                            |

# • OnBoard Legacy Audio

| Enabled  | Enable onboard Legacy Audio. (Default Value) |
|----------|----------------------------------------------|
| Disabled | Disable onboard Legacy Audio.                |

### Sound Blaster

| Enabled  | Enable Sound Blaster.                  |
|----------|----------------------------------------|
| Disabled | Disable Sound Blaster. (Default Value) |

### SB I/O Base Address

| 220h-22Fh | Set SB I/O Base Address to 220h-22Fh. (Default Value) |
|-----------|-------------------------------------------------------|
| 280h-28Fh | Set SB I/O Base Address to 280h-28Fh.                 |
| 260h-26Fh | Set SB I/O Base Address to 260h-26Fh.                 |
| 240h-24Fh | Set SB I/O Base Address to 240h-24Fh.                 |

#### SB IRQ Select

IRQ 5 / 7 / 9 / 10. (Default Value: 5)

#### SB DMA Select

DMA 0 / 1 / 2/ 3. (Default Value: 1)

### MPU-401

| Enabled  | Enabled MPU-401.                         |
|----------|------------------------------------------|
| Disabled | Disabled MPU-401. <b>(Default Value)</b> |

#### MUP-401 I/O Address

| 330h-333h | Set MUP-401 I/O Address to 330h-333h. (Default Value) |
|-----------|-------------------------------------------------------|
| 300h-303h | Set MUP-401 I/O Address to 300h-303h.                 |
| 310h-313h | Set MUP-401 I/O Address to 310h-313h.                 |
| 320h-323h | Set MUP-401 I/O Address to 320h-323h.                 |

# • Game Port (200h-207h)

| Disabled | Disable Game Port (200h-207h).                |
|----------|-----------------------------------------------|
| Enabled  | Enable Game Port (200h-207h). (Default Value) |

#### **Hardware Monitor**

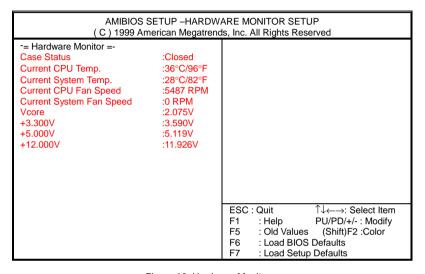

Figure 10: Hardware Monitor

#### Case Status

If the case is closed, "Case Status" will show "Closed". If the case is opened, "Case Opened" will show "Opened".

### Current CPU Temp. (°C / °F)

Detect CPU Temperature automatically.

#### Current System Temp. (°C / °F)

Detect System Temperature automatically.

## Current CPU FAN Speed

Detect CPU Fan speed status automatically .

### • Current System FAN Speed

Detect System Fan speed status automatically .

# Current Voltage (V) Vcore / +3.3V / +5V / +12V

Detect system's voltage status automatically.

### Set Supervisor / User Password

When you select this function, the following message will appear at the center of the screen to assist you in creating a password.

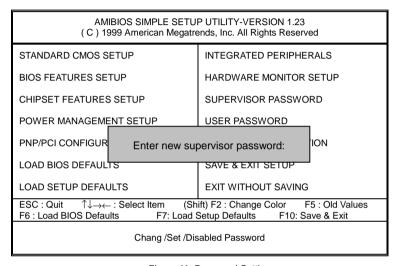

Figure 11: Password Setting

Type the password, up to six characters, and press <Enter>. You will be asked to confirm the password. Type the password again and press <Enter>. You may also press <Esc> to abort the selection and not enter a password.

To disable password, just press <Enter> when you are prompted to enter password. A message "PASSWORD DISABLED" will appear to confirm the password being disabled. Once the password is disabled, the system will boot and you can enter Setup freely.

The BIOS Setup program allows you to specify two separate passwords: a **SUPERVISOR PASSWORD** and a **USER PASSWORD**. When disabled, anyone may access all BIOS Setup program function. When enabled, the Supervisor password is required for entering the BIOS Setup program and having full configuration fields, the User password is required to access only basic items.

If you select "Always" at "Password Check" in BIOS Features Setup Menu, you will be prompted for the password every time the system is rebooted or any time you try to enter Setup Menu.

If you select "**Setup**" at "**Password Check**" in BIOS Features Setup Menu, you will be prompted only when you try to enter Setup.

#### **IDE HDD AUTO Detection**

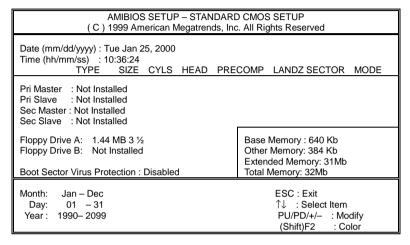

Figure 12: IDE HDD Auto Detection

Type "Y" will accept the H.D.D. parameter reported by BIOS.

Type "N" will keep the old H.D.D. parameter setup. If the hard disk cylinder number is over 1024, then the user can select LBA mode or LARGER mode for DOS partition larger than 528 MB.

### **Save & Exit Setup**

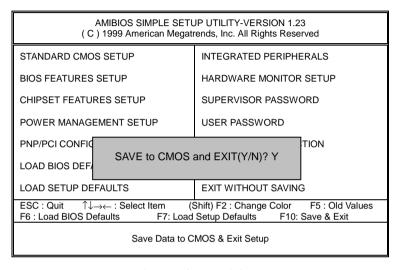

Figure 13: Save & Exit Setup

Type "Y" will quit the Setup Utility and save the user setup value to RTC CMOS.

Type "N" will return to Setup Utility.

# **Exit Without Saving**

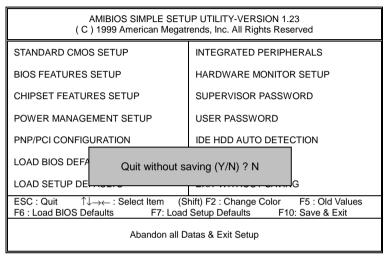

Figure 14: Exit Without Saving

Type "Y" will guit the Setup Utility without saving to RTC CMOS.

Type "N" will return to Setup Utility.

| X |  |
|---|--|
|   |  |

| Technical Support /RMA Shee |
|-----------------------------|
|-----------------------------|

| Customer/Country:         |         | Compa      | iny:          |    | Phone No.:      |
|---------------------------|---------|------------|---------------|----|-----------------|
| Contact Person            | on:     |            | E-mail Add. : |    |                 |
| Model name/Lot Number:    |         |            |               | PC | CB revision:    |
| BIOS version              |         |            | O.S./A.S.:    |    |                 |
| Hardware<br>Configuration | Mfs.    | Model name | Size:         |    | Driver/Utility: |
| CPU                       |         |            |               |    |                 |
| Memory<br>Brand           |         |            |               |    |                 |
| Video Card                |         |            |               |    |                 |
| Audio Card                |         |            |               |    |                 |
| HDD                       |         |            |               |    |                 |
| CD-ROM /<br>DVD-ROM       |         |            |               |    |                 |
| Modem                     |         |            |               |    |                 |
| Network                   |         |            |               |    |                 |
| AMR / CNR                 |         |            |               |    |                 |
| Keyboard                  |         |            |               |    |                 |
| Mouse                     |         |            |               |    |                 |
| Power supply              |         |            |               |    |                 |
| Other Device              |         |            |               |    |                 |
|                           |         |            |               |    |                 |
|                           |         |            |               |    |                 |
| Problem                   | Descrip | otion:     |               |    | •               |
|                           |         |            |               |    |                 |
|                           | _       |            |               |    |                 |

# **Appendix**

### Appendix A: VIA Chipsets Driver Installation

### A.VIA 4 in 1 Service Pack Utility:

Insert the support CD that came with your motherboard into your CD-ROM driver or double –click the CD driver icon in My Computer to bring up the screen.

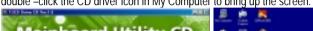

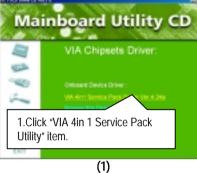

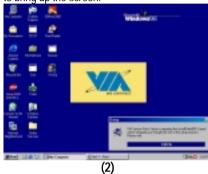

2.Click "Next".

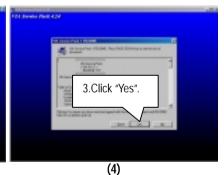

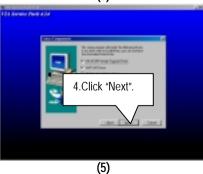

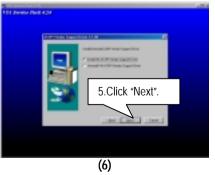

### 6PMM Series Motherboard

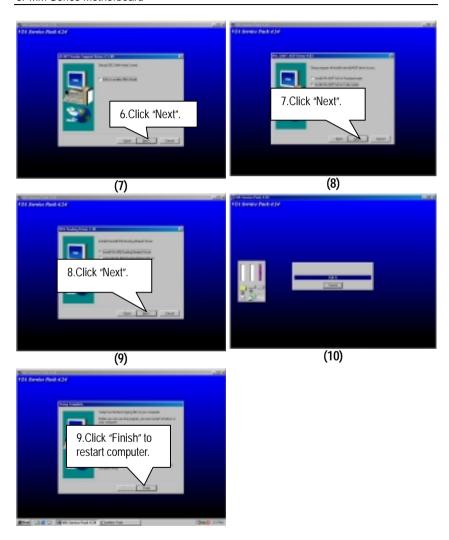

#### B.AC'97 Audio Driver:

Insert the support CD that came with your motherboard into your CD-ROM driver or double –click the CD driver icon in My Computer to bring up the screen.

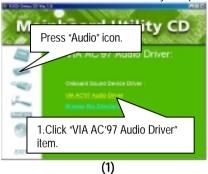

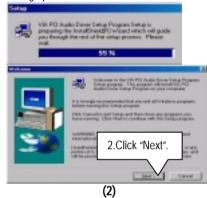

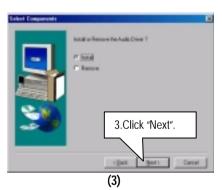

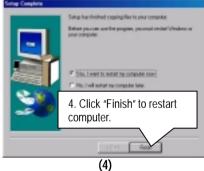

#### C. LAN Driver: (Optional)

Insert the support CD that came with your motherboard into your CD-ROM driver or double –click the CD driver icon in My Computer to bring up the screen.

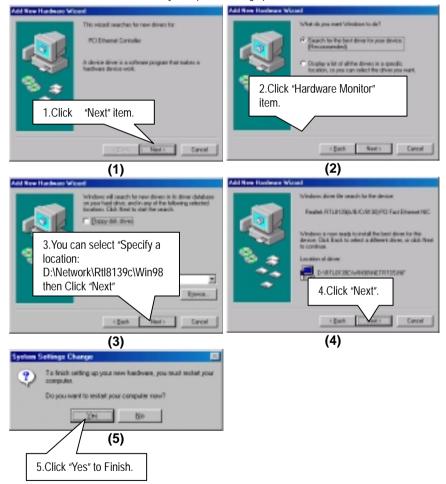

#### D. VGA Driver:

Insert the support CD that came with your motherboard into your CD-ROM driver or double –click the CD driver icon in My Computer to bring up the screen.

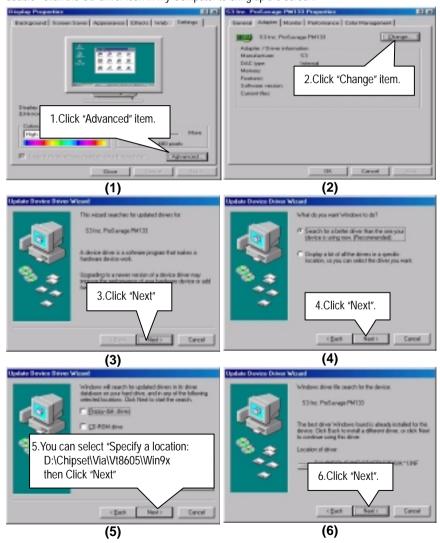

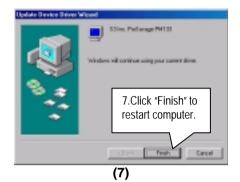

#### Appendix B: BIOS Flash Procedure

#### BIOS update procedure:

If your OS is Win9X, we recommend that you used Gigabyte @BIOS Program to flash BIOS.

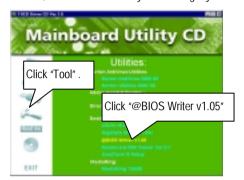

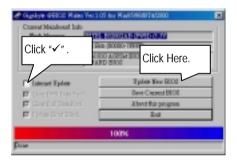

#### Methods and steps:

- I. Update BIOS through Internet
  - a. Click "Internet Update" icon
  - b. Click "Update New BIOS" icon
  - c. Select @BIOS sever ( "Gigabyte @BIOS sever 1 in Taiwan" and "Gigabyte @BIOS sever 2 in Taiwan" are available for now, the others will be completed soon)
  - d. Select the exact model name on your motherboard
  - e. System will automatically download and update the BIOS.

#### II. Update BIOS NOT through Internet:

- a. Do not click "Internet Update" icon
- b. Click "Update New BIOS"
- c. Please select "All Files" in dialog box while opening the old file.
- d. Please search for BIOS unzip file, downloading from internet or any other methods (such as: 6PMM.F1).
- e. Complete update process following the instruction.

#### III. Save BIOS

In the very beginning, there is "Save Current BIOS" icon shown in dialog box. It means to save the current BIOS version.

#### IV. Check out supported motherboard and Flash ROM:

In the very beginning, there is "About this program" icon shown in dialog box. It can help you check out which kind of motherboard and which brand of Flash ROM are supported.

#### Note:

- a. In method I, if it shows two or more motherboard's model names to be selected, please make sure your motherboard's model name again. Sellecting name will cause the system unbooted.
- b. In method II, be sure that motherboard's model name in BIOS unzip file are the same as your motherboard's. Otherwise, your system won't boot.
- c. In method I, if the BIOS file you need cannot be found in @BIOS server, please go onto Gigabyte's web site for downloading and updating it according to method II.
- d. Please note that any intercorruption during updating will cause system unbooted

Or else you can select flash BIOS in DOS mode.

- Please check your BIOS vendor (AMI or AWARD), your motherboard name and PCB version on the motherboard.
  - Format a bootable system floppy diskette by the command "format a:/s" in command mode.
  - Visit the Gigabyte website at http:// www.gigabyte.com.tw ,Select the BIOS file you need and download it to your bootable floppy diskette.
  - 3. Insert the bootable diskette containing the BIOS file into the floppy diskette driver.
  - 4. Assuming that the floppy diskette driver is A, reboot the system by using the A: driver. At the A: > prompt, run the BIOS upgraded file by executing the Flash BIOS utility and the BIOS file with its appropriate extension.

Example: (AMI tool) (Where 6PMM.f1 is name of the BIOS file name)

A:>flashxxx.exe 6PMM.f1 ←

Example: (Award tool) (Where 6PMM.f1 is name of the BIOS file name)

A:>wdflash.exe 6PMM.f1 ←

- Upon pressing the <Enter> key, a flash memory writer menu will appear on screen.
   Enter the new BIOS file name with its extension filename into the text box after file name to program.
- 6. If you want to save the old BIOS file(perform as soon as system is operational, this is recommended), select Y to DO YOU WANT TO SAVE BIOS, then type the old BIOS filename and the extension after filename to save: This option allows you to copy the contents of the flash memory chip onto a diskette, giving you a backup copy of the original motherboard BIOS in case you need to re-install it. Select N to DO YOU WANT TO SAVE BIOS, if you don't want to save the old BIOS file.
- 7. After the decision to save the old BIOS file or not is made, select Y to **ARE YOU SURE TO PROGRAM** when the next menu appear; wait until a message showing Power Off or Reset the system appears. Then turn off your system.
- 8. Remove the diskette and restart your system.
- Hold down < Delete> key to enter BIOS setup. You must select "Load Setup BIOS
   Default" to activate the new BIOS, then you may set other item from the main menu.

# Appendix C: Issues To Beware Of When Installing AMR

Please use inverse AMR card like the one in order to avoid mechanical problem. (See Figure A)

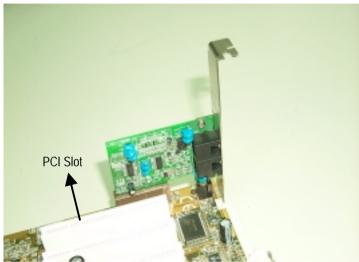

Figure A: Inverse AMR Card (Default)

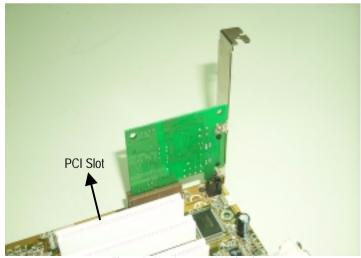

Figure B: Non inverse AMR Card

# Appendix D: Acronyms

| ACPI Advanced Configuration and Power Interface APM Advanced Power Management AGP Accelerated Graphics Port AMR Audio Modem Riser ACR Advanced Communication Riser BIOS Basic Input / Output System CPU Central Processing Unit COMOS Complementary Metal Oxide Semiconductor CRIMM Continuity RIMM CNR Communication and Networking Riser DMA Direct Memory Access DMI Desktop Management Interface DIMM Dual Inline Memory Module DRM Dual Retention Mechanism DRAM Dynamic Random Access Memory DDR Double Data Rate ECP Extended Capabilities Port ESCD Extended System Configuration Data ECC Error Checking and Correcting EMC Electromagnetic Compatibility EPP Enhanced Parallel Port ESD Electrostatic Discharge FDD Floppy Disk Device FSB Front Side Bus HDD Hard Disk Device IDE Integrated Dual Channel Enhanced IRQ Interrupt Request I/O Input / Output IOAPIC Input Output Advanced Programmable Input Controller ISA Industry Standard Architecture LAN Local Area Network LBA Logical Block Addressing LED Light Emitting Diode MHz Megahertz MIDI Memory Protocol Translator NIC Network Interface Card OS Operating System | Acronyms | Meaning                                             |  |  |
|----------------------------------------------------------------------------------------------------|----------|-----------------------------------------------------|--|--|
| AGP Accelerated Graphics Port AMR Audio Modem Riser ACR Advanced Communication Riser BIOS Basic Input / Output System CPU Central Processing Unit CMOS Complementary Metal Oxide Semiconductor CRIMM Continuity RIMM CNR Communication and Networking Riser DMA Direct Memory Access DMI Desktop Management Interface DIMM Dual Inline Memory Module DRM Dual Retention Mechanism DRAM Dynamic Random Access Memory DDR Double Data Rate ECP Extended Capabilities Port ESCD Extended System Configuration Data ECC Error Checking and Correcting EMC Electromagnetic Compatibility EPP Enhanced Parallel Port ESD Electrostatic Discharge FDD Floppy Disk Device IDE Integrated Dual Channel Enhanced IRQ Interrupt Request I/O Input / Output IOAPIC Input Output Advanced Programmable Input Controller ISA Industry Standard Architecture LAN Local Area Network LBA Logical Block Addressing LED Light Emitting Diode MHz Megahertz MIDI Musical Interface Digital Interface MTH Memory Translator Hub MPT Memory Protocol Translator NIC Network Interface Card                                                                          |          |                                                     |  |  |
| AMR Audio Modem Riser ACR Advanced Communication Riser BIOS Basic Input / Output System CPU Central Processing Unit CMOS Complementary Metal Oxide Semiconductor CRIMM Continuity RIMM CNR Communication and Networking Riser DMA Direct Memory Access DMI Desktop Management Interface DIMM Dual Inline Memory Module DRM Dual Retention Mechanism DRAM Dynamic Random Access Memory DDR Double Data Rate ECP Extended Capabilities Port ESCD Extended Capabilities Port ESCD Extended Compatibility EPP Enhanced Parallel Port ESD Electromagnetic Compatibility EPP Enhanced Parallel Port ESD Electrostatic Discharge FDD Floppy Disk Device FSB Front Side Bus HDD Hard Disk Device IDE Integrated Dual Channel Enhanced IRQ Interrupt Request I/O Input / Output IOAPIC Input Output Advanced Programmable Input Controller ISA Industry Standard Architecture LAN Local Area Network LBA Logical Block Addressing LED Light Emitting Diode MHz Memory Translator Hub MPT Memory Protocol Translator NIC Network Interface Card                                                                                                    | APM      |                                                     |  |  |
| ACR Advanced Communication Riser BIOS Basic Input / Output System CPU Central Processing Unit CMOS Complementary Metal Oxide Semiconductor CRIMM Continuity RIMM CNR Communication and Networking Riser DMA Direct Memory Access DMI Desktop Management Interface DIMM Dual Inline Memory Module DRM Dual Retention Mechanism DRAM Dynamic Random Access Memory DDR Double Data Rate ECP Extended Capabilities Port ESCD Extended System Configuration Data ECC Error Checking and Correcting EMC Electromagnetic Compatibility EPP Enhanced Parallel Port ESD Electrostatic Discharge FDD Floppy Disk Device FSB Front Side Bus HDD Hard Disk Device IDE Integrated Dual Channel Enhanced IRQ Interrupt Request I/O Input / Output Advanced Programmable Input Controller ISA Industry Standard Architecture LAN Local Area Network LBA Logical Block Addressing LED Light Emitting Diode MHz Memory Translator Hub MPT Memory Protocol Translator NIC Network Interface Card                                                                                                    | AGP      | Accelerated Graphics Port                           |  |  |
| BIOS Basic Input / Output System CPU Central Processing Unit CMOS Complementary Metal Oxide Semiconductor CRIMM Continuity RIMM CNR Communication and Networking Riser DMA Direct Memory Access DMI Desktop Management Interface DIMM Dual Inline Memory Module DRM Dual Retention Mechanism DRAM Dynamic Random Access Memory DDR Double Data Rate ECP Extended Capabilities Port ESCD Extended System Configuration Data ECC Error Checking and Correcting EMC Electromagnetic Compatibility EPP Enhanced Parallel Port ESD Electrostatic Discharge FDD Floppy Disk Device FSB Front Side Bus HDD Hard Disk Device IDE Integrated Dual Channel Enhanced IRQ Interrupt Request I/O Input / Output IOAPIC Input Output Advanced Programmable Input Controller ISA Industry Standard Architecture LAN Local Area Network LBA Logical Block Addressing LED Light Emitting Diode MHz Megahertz MIDI Memory Protocol Translator NIC Network Interface Card                                                                                                    | AMR      | Audio Modem Riser                                   |  |  |
| CPU Central Processing Unit CMOS Complementary Metal Oxide Semiconductor CRIMM Continuity RIMM CNR Communication and Networking Riser DMA Direct Memory Access DMI Desktop Management Interface DIMM Dual Inline Memory Module DRM Dual Retention Mechanism DRAM Dynamic Random Access Memory DDR Double Data Rate ECP Extended Capabilities Port ESCD Extended System Configuration Data ECC Error Checking and Correcting EMC Electromagnetic Compatibility EPP Enhanced Parallel Port ESD Electrostatic Discharge FDD Floppy Disk Device FSB Front Side Bus HDD Hard Disk Device IDE Integrated Dual Channel Enhanced IRQ Interrupt Request I/O Input / Output IOAPIC Input Output Advanced Programmable Input Controller ISA Industry Standard Architecture LAN Local Area Network LBA Logical Block Addressing LED Light Emitting Diode MHz Memory Translator Hub MPT Memory Protocol Translator NIC Network Interface Card                                                                                                    | ACR      | Advanced Communication Riser                        |  |  |
| CMOS Complementary Metal Oxide Semiconductor CRIMM Continuity RIMM CNR Communication and Networking Riser DMA Direct Memory Access DMI Desktop Management Interface DIMM Dual Inline Memory Module DRM Dual Retention Mechanism DRAM Dynamic Random Access Memory DDR Double Data Rate ECP Extended Capabilities Port ESCD Extended System Configuration Data ECC Error Checking and Correcting EMC Electromagnetic Compatibility EPP Enhanced Parallel Port ESD Electrostatic Discharge FDD Floppy Disk Device FSB Front Side Bus HDD Hard Disk Device IDE Integrated Dual Channel Enhanced IRQ Interrupt Request I/O Input / Output IOAPIC Input Output Advanced Programmable Input Controller ISA Industry Standard Architecture LAN Local Area Network LBA Logical Block Addressing LED Light Emitting Diode MHz Megahertz MIDI Musical Interface Digital Interface MTH Memory Protocol Translator NIC Network Interface Card                                                                                                    | BIOS     | Basic Input / Output System                         |  |  |
| CRIMM CONR Communication and Networking Riser  DMA Direct Memory Access  DMI Desktop Management Interface  DIMM Dual Inline Memory Module  DRM Dual Retention Mechanism  DRAM Dynamic Random Access Memory  DDR Double Data Rate  ECP Extended Capabilities Port  ESCD Extended System Configuration Data  ECC Error Checking and Correcting  EMC Electromagnetic Compatibility  EPP Enhanced Parallel Port  ESD Electrostalic Discharge  FDD Floppy Disk Device  FSB Front Side Bus  HDD Hard Disk Device  IDE Integrated Dual Channel Enhanced  IRQ Interrupt Request  I/O Input / Output  IOAPIC Input Output Advanced Programmable Input Controller  ISA Industry Standard Architecture  LAN Local Area Network  LBA Logical Block Addressing  LED Light Emitting Diode  MHZ Megahertz  MIDI Musical Interface Digital Interface  MTH Memory Protocol Translator  NIC Network Interface Card                                                                                                    | CPU      |                                                     |  |  |
| CRIMM CONR Communication and Networking Riser  DMA Direct Memory Access  DMI Desktop Management Interface  DIMM Dual Inline Memory Module  DRM Dual Retention Mechanism  DRAM Dynamic Random Access Memory  DDR Double Data Rate  ECP Extended Capabilities Port  ESCD Extended System Configuration Data  ECC Error Checking and Correcting  EMC Electromagnetic Compatibility  EPP Enhanced Parallel Port  ESD Electrostalic Discharge  FDD Floppy Disk Device  FSB Front Side Bus  HDD Hard Disk Device  IDE Integrated Dual Channel Enhanced  IRQ Interrupt Request  I/O Input / Output  IOAPIC Input Output Advanced Programmable Input Controller  ISA Industry Standard Architecture  LAN Local Area Network  LBA Logical Block Addressing  LED Light Emitting Diode  MHZ Megahertz  MIDI Musical Interface Digital Interface  MTH Memory Protocol Translator  NIC Network Interface Card                                                                                                    | CMOS     | Complementary Metal Oxide Semiconductor             |  |  |
| DMA Direct Memory Access  DMI Desktop Management Interface  DIMM Dual Inline Memory Module  DRM Dual Retention Mechanism  DRAM Dynamic Random Access Memory  DDR Double Data Rate  ECP Extended Capabilities Port  ESCD Extended System Configuration Data  ECC Error Checking and Correcting  EMC Electromagnetic Compatibility  EPP Enhanced Parallel Port  ESD Electrostatic Discharge  FDD Floppy Disk Device  FSB Front Side Bus  HDD Hard Disk Device  IDE Integrated Dual Channel Enhanced  IRQ Interrupt Request  I/O Input / Output  IOAPIC Input Output Advanced Programmable Input Controller  ISA Industry Standard Architecture  LAN Local Area Network  LBA Logical Block Addressing  LED Light Emitting Diode  MHz Megahertz  MIDI Musical Interface Digital Interface  MTH Memory Protocol Translator  NIC Network Interface Card                                                                                                    | CRIMM    |                                                     |  |  |
| DMA Direct Memory Access  DMI Desktop Management Interface  DIMM Dual Inline Memory Module  DRM Dual Retention Mechanism  DRAM Dynamic Random Access Memory  DDR Double Data Rate  ECP Extended Capabilities Port  ESCD Extended System Configuration Data  ECC Error Checking and Correcting  EMC Electromagnetic Compatibility  EPP Enhanced Parallel Port  ESD Electrostatic Discharge  FDD Floppy Disk Device  FSB Front Side Bus  HDD Hard Disk Device  IDE Integrated Dual Channel Enhanced  IRQ Interrupt Request  I/O Input / Output  IOAPIC Input Output Advanced Programmable Input Controller  ISA Industry Standard Architecture  LAN Local Area Network  LBA Logical Block Addressing  LED Light Emitting Diode  MHz Megahertz  MIDI Musical Interface Digital Interface  MTH Memory Translator Hub  MPT Memory Protocol Translator  NIC Network Interface Card                                                                                                    | CNR      | Communication and Networking Riser                  |  |  |
| DIMM Dual Inline Memory Module  DRM Dual Retention Mechanism  DRAM Dynamic Random Access Memory  DDR Double Data Rate  ECP Extended Capabilities Port  ESCD Extended System Configuration Data  ECC Error Checking and Correcting  EMC Electromagnetic Compatibility  EPP Enhanced Parallel Port  ESD Electrostatic Discharge  FDD Floppy Disk Device  FSB Front Side Bus  HDD Hard Disk Device  IDE Integrated Dual Channel Enhanced  IRQ Interrupt Request  I/O Input / Output  IOAPIC Input Output Advanced Programmable Input Controller  ISA Industry Standard Architecture  LAN Local Area Network  LBA Logical Block Addressing  LED Light Emitting Diode  MHz Megahertz  MIDI Musical Interface Digital Interface  MTH Memory Translator Hub  MPT Memory Protocol Translator  NIC Network Interface Card                                                                                                    |          | Direct Memory Access                                |  |  |
| DRM Dual Retention Mechanism DRAM Dynamic Random Access Memory DDR Double Data Rate ECP Extended Capabilities Port ESCD Extended System Configuration Data ECC Error Checking and Correcting EMC Electromagnetic Compatibility EPP Enhanced Parallel Port ESD Electrostatic Discharge FDD Floppy Disk Device FSB Front Side Bus HDD Hard Disk Device IDE Integrated Dual Channel Enhanced IRQ Interrupt Request I/O Input / Output IOAPIC Input Output Advanced Programmable Input Controller ISA Industry Standard Architecture LAN Local Area Network LBA Logical Block Addressing LED Light Emitting Diode MHz Megahertz MIDI Musical Interface Digital Interface MTH Memory Translator Hub MPT Memory Protocol Translator NIC Network Interface Card                                                                                                    | DMI      |                                                     |  |  |
| DRAM Dynamic Random Access Memory DDR Double Data Rate ECP Extended Capabilities Port ESCD Extended System Configuration Data ECC Error Checking and Correcting EMC Electromagnetic Compatibility EPP Enhanced Parallel Port ESD Electrostatic Discharge FDD Floppy Disk Device FSB Front Side Bus HDD Hard Disk Device IDE Integrated Dual Channel Enhanced IRQ Interrupt Request I/O Input / Output IOAPIC Input Output Advanced Programmable Input Controller ISA Industry Standard Architecture LAN Local Area Network LBA Logical Block Addressing LED Light Emitting Diode MHz Megahertz MIDI Musical Interface Digital Interface MTH Memory Translator Hub MPT Memory Protocol Translator NIC Network Interface Card                                                                                                    | DIMM     | Dual Inline Memory Module                           |  |  |
| DDR Double Data Rate  ECP Extended Capabilities Port  ESCD Extended System Configuration Data  ECC Error Checking and Correcting  EMC Electromagnetic Compatibility  EPP Enhanced Parallel Port  ESD Electrostatic Discharge  FDD Floppy Disk Device  FSB Front Side Bus  HDD Hard Disk Device  IDE Integrated Dual Channel Enhanced  IRQ Interrupt Request  I/O Input / Output  IOAPIC Input Output Advanced Programmable Input Controller  ISA Industry Standard Architecture  LAN Local Area Network  LBA Logical Block Addressing  LED Light Emitting Diode  MHz Megahertz  MIDI Musical Interface Digital Interface  MTH Memory Translator Hub  MPT Memory Protocol Translator  NIC Network Interface Card                                                                                                    | DRM      | Dual Retention Mechanism                            |  |  |
| ECP Extended Capabilities Port ESCD Extended System Configuration Data  ECC Error Checking and Correcting  EMC Electromagnetic Compatibility  EPP Enhanced Parallel Port  ESD Electrostatic Discharge  FDD Floppy Disk Device  FSB Front Side Bus  HDD Hard Disk Device  IDE Integrated Dual Channel Enhanced  IRQ Interrupt Request  I/O Input / Output  IOAPIC Input Output Advanced Programmable Input Controller  ISA Industry Standard Architecture  LAN Local Area Network  LBA Logical Block Addressing  LED Light Emitting Diode  MHz Megahertz  MIDI Musical Interface Digital Interface  MTH Memory Translator Hub  MPT Memory Protocol Translator  NIC Network Interface Card                                                                                                    | DRAM     | Dynamic Random Access Memory                        |  |  |
| ESCD Extended System Configuration Data  ECC Error Checking and Correcting  EMC Electromagnetic Compatibility  EPP Enhanced Parallel Port  ESD Electrostatic Discharge  FDD Floppy Disk Device  FSB Front Side Bus  HDD Hard Disk Device  IDE Integrated Dual Channel Enhanced  IRQ Interrupt Request  I/O Input / Output  IOAPIC Input Output Advanced Programmable Input Controller  ISA Industry Standard Architecture  LAN Local Area Network  LBA Logical Block Addressing  LED Light Emitting Diode  MHz Megahertz  MIDI Musical Interface Digital Interface  MTH Memory Translator Hub  MPT Memory Protocol Translator  NIC Network Interface Card                                                                                                    | DDR      | Double Data Rate                                    |  |  |
| ECC Error Checking and Correcting EMC Electromagnetic Compatibility EPP Enhanced Parallel Port ESD Electrostatic Discharge FDD Floppy Disk Device FSB Front Side Bus HDD Hard Disk Device IDE Integrated Dual Channel Enhanced IRQ Interrupt Request I/O Input / Output IOAPIC Input Output Advanced Programmable Input Controller ISA Industry Standard Architecture LAN Local Area Network LBA Logical Block Addressing LED Light Emitting Diode MHz Megahertz MIDI Musical Interface Digital Interface MTH Memory Translator Hub MPT Memory Protocol Translator NIC Network Interface Card                                                                                                    | ECP      | Extended Capabilities Port                          |  |  |
| EMC Electromagnetic Compatibility EPP Enhanced Parallel Port ESD Electrostatic Discharge FDD Floppy Disk Device FSB Front Side Bus HDD Hard Disk Device  IDE Integrated Dual Channel Enhanced IRQ Interrupt Request I/O Input / Output IOAPIC Input Output Advanced Programmable Input Controller ISA Industry Standard Architecture LAN Local Area Network LBA Logical Block Addressing LED Light Emitting Diode MHz Megahertz MIDI Musical Interface Digital Interface MTH Memory Translator Hub MPT Memory Protocol Translator NIC Network Interface Card                                                                                                    | ESCD     | Extended System Configuration Data                  |  |  |
| EPP Enhanced Parallel Port ESD Electrostatic Discharge FDD Floppy Disk Device FSB Front Side Bus HDD Hard Disk Device  IDE Integrated Dual Channel Enhanced IRQ Interrupt Request I/O Input / Output IOAPIC Input Output Advanced Programmable Input Controller ISA Industry Standard Architecture LAN Local Area Network LBA Logical Block Addressing LED Light Emitting Diode MHz Megahertz MIDI Musical Interface Digital Interface MTH Memory Translator Hub MPT Memory Protocol Translator NIC Network Interface Card                                                                                                    | ECC      | Error Checking and Correcting                       |  |  |
| ESD Electrostatic Discharge FDD Floppy Disk Device FSB Front Side Bus HDD Hard Disk Device IDE Integrated Dual Channel Enhanced IRQ Interrupt Request I/O Input / Output IOAPIC Input Output Advanced Programmable Input Controller ISA Industry Standard Architecture LAN Local Area Network LBA Logical Block Addressing LED Light Emitting Diode MHz Megahertz MIDI Musical Interface Digital Interface MTH Memory Translator Hub MPT Memory Protocol Translator NIC Network Interface Card                                                                                                    | EMC      | Electromagnetic Compatibility                       |  |  |
| FDD Floppy Disk Device FSB Front Side Bus HDD Hard Disk Device  IDE Integrated Dual Channel Enhanced IRO Interrupt Request I/O Input / Output IOAPIC Input Output Advanced Programmable Input Controller ISA Industry Standard Architecture LAN Local Area Network LBA Logical Block Addressing LED Light Emitting Diode MHz Megahertz MIDI Musical Interface Digital Interface MTH Memory Translator Hub MPT Memory Protocol Translator NIC Network Interface Card                                                                                                    | EPP      | Enhanced Parallel Port                              |  |  |
| FSB Front Side Bus HDD Hard Disk Device  IDE Integrated Dual Channel Enhanced IRO Interrupt Request I/O Input / Output IOAPIC Input Output Advanced Programmable Input Controller ISA Industry Standard Architecture LAN Local Area Network LBA Logical Block Addressing LED Light Emitting Diode MHz Megahertz MIDI Musical Interface Digital Interface MTH Memory Translator Hub MPT Memory Protocol Translator NIC Network Interface Card                                                                                                    | ESD      |                                                     |  |  |
| HDD Hard Disk Device  IDE Integrated Dual Channel Enhanced  IRO Interrupt Request  I/O Input / Output  IOAPIC Input Output Advanced Programmable Input Controller  ISA Industry Standard Architecture  LAN Local Area Network  LBA Logical Block Addressing  LED Light Emitting Diode  MHz Megahertz  MIDI Musical Interface Digital Interface  MTH Memory Translator Hub  MPT Memory Protocol Translator  NIC Network Interface Card                                                                                                    | FDD      | Floppy Disk Device                                  |  |  |
| IDE Integrated Dual Channel Enhanced IRO Interrupt Request I/O Input / Output IOAPIC Input Output Advanced Programmable Input Controller ISA Industry Standard Architecture LAN Local Area Network LBA Logical Block Addressing LED Light Emitting Diode MHz Megahertz MIDI Musical Interface Digital Interface MTH Memory Translator Hub MPT Memory Protocol Translator NIC Network Interface Card                                                                                                    | FSB      | Front Side Bus                                      |  |  |
| IRQ Interrupt Request  I/O Input / Output  IOAPIC Input Output Advanced Programmable Input Controller  ISA Industry Standard Architecture  LAN Local Area Network  LBA Logical Block Addressing  LED Light Emitting Diode  MHz Megahertz  MIDI Musical Interface Digital Interface  MTH Memory Translator Hub  MPT Memory Protocol Translator  NIC Network Interface Card                                                                                                    | HDD      | Hard Disk Device                                    |  |  |
| I/O                                                                                                    | IDE      | Integrated Dual Channel Enhanced                    |  |  |
| IOAPIC Input Output Advanced Programmable Input Controller ISA Industry Standard Architecture LAN Local Area Network LBA Logical Block Addressing LED Light Emitting Diode MHz Megahertz MIDI Musical Interface Digital Interface MTH Memory Translator Hub MPT Memory Protocol Translator NIC Network Interface Card                                                                                                    |          | Interrupt Request                                   |  |  |
| ISA Industry Standard Architecture  LAN Local Area Network  LBA Logical Block Addressing  LED Light Emitting Diode  MHz Megahertz  MIDI Musical Interface Digital Interface  MTH Memory Translator Hub  MPT Memory Protocol Translator  NIC Network Interface Card                                                                                                    | I/O      | Input / Output                                      |  |  |
| LAN Local Area Network  LBA Logical Block Addressing  LED Light Emitting Diode  MHz Megahertz  MIDI Musical Interface Digital Interface  MTH Memory Translator Hub  MPT Memory Protocol Translator  NIC Network Interface Card                                                                                                    | IOAPIC   | Input Output Advanced Programmable Input Controller |  |  |
| LBA Logical Block Addressing LED Light Emitting Diode MHz Megahertz MIDI Musical Interface Digital Interface MTH Memory Translator Hub MPT Memory Protocol Translator NIC Network Interface Card                                                                                                    | ISA      | Industry Standard Architecture                      |  |  |
| LED Light Emitting Diode  MHz Megahertz  MIDI Musical Interface Digital Interface  MTH Memory Translator Hub  MPT Memory Protocol Translator  NIC Network Interface Card                                                                                                    | LAN      | Local Area Network                                  |  |  |
| MHz Megahertz MIDI Musical Interface Digital Interface MTH Memory Translator Hub MPT Memory Protocol Translator NIC Network Interface Card                                                                                                    | LBA      |                                                     |  |  |
| MIDI Musical Interface Digital Interface MTH Memory Translator Hub MPT Memory Protocol Translator NIC Network Interface Card                                                                                                    | LED      |                                                     |  |  |
| MTH Memory Translator Hub MPT Memory Protocol Translator NIC Network Interface Card                                                                                                    |          | Megahertz                                           |  |  |
| MPT Memory Protocol Translator NIC Network Interface Card                                                                                                    | MIDI     |                                                     |  |  |
| MPT Memory Protocol Translator NIC Network Interface Card                                                                                                    | MTH      |                                                     |  |  |
|                                                                                                    | L        | Memory Protocol Translator                          |  |  |
| OS Operating System                                                                                                    | NIC      |                                                     |  |  |
|                                                                                                    | OS       | Operating System                                    |  |  |

To be continued...

#### 6PMM Series Motherboard

| Acronyms | Meaning                           |  |  |
|----------|-----------------------------------|--|--|
| OEM      | Original Equipment Manufacturer   |  |  |
| PAC      | PCI A.G.P. Controller             |  |  |
| POST     | Power-On Self Test                |  |  |
| PCI      | Peripheral Component Interconnect |  |  |
| RIMM     | Rambus in-line Memory Module      |  |  |
| SCI      | Special Circumstance Instructions |  |  |
| SECC     | Single Edge Contact Cartridge     |  |  |
| SRAM     | Static Random Access Memory       |  |  |
| SMP      | Symmetric Multi-Processing        |  |  |
| SMI      | System Management Interrupt       |  |  |
| USB      | Universal Serial Bus              |  |  |
| VID      | Voltage ID                        |  |  |